# eppendorf

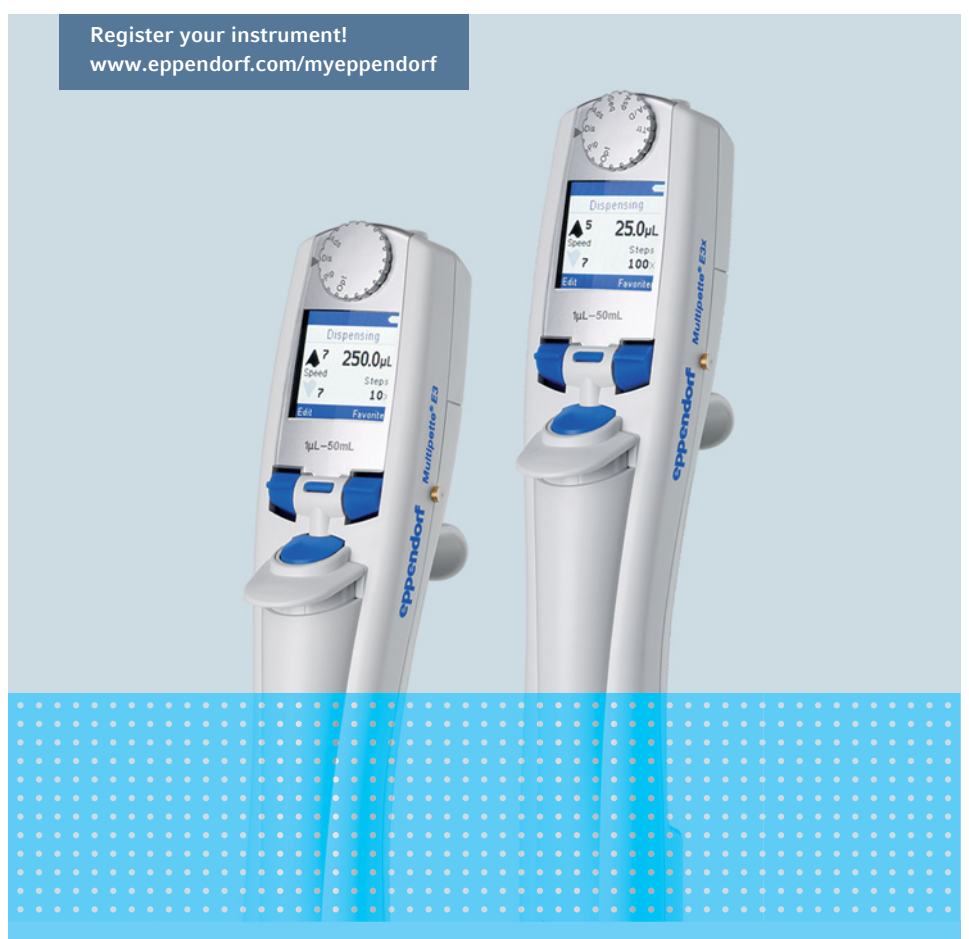

# Multipette® E3/E3x Repeater® E3/E3x

Bedienungsanleitung

Copyright© 2022 Eppendorf SE, Germany. All rights reserved, including graphics and images. No part of this publication may be reproduced without the prior permission of the copyright owner.

Eppendorf® and the Eppendorf Brand Design are registered trademarks of Eppendorf SE, Germany.

Eppendorf trademarks and trademarks of third parties may appear in this manual. All trademarks are the property of their respective owners. The respective trademark name, representations and listed owners can be found here: www.eppendorf.com/ip. U.S. Patents and U.S. Design Patents are listed on www.eppendorf.com/ip.

4987 900 011-07/112022

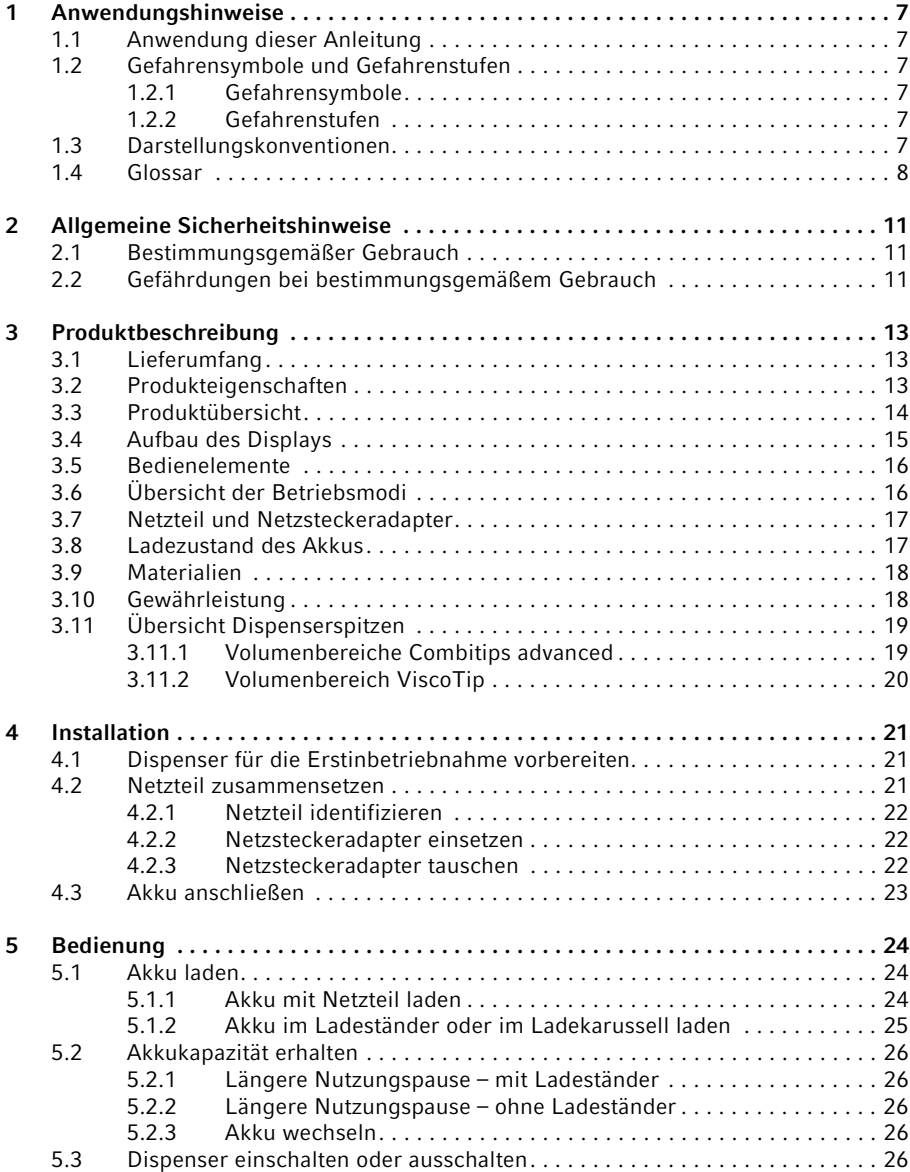

3

#### 4 Multipette® E3/E3x – Repeater® E3/E3x Deutsch (DE)

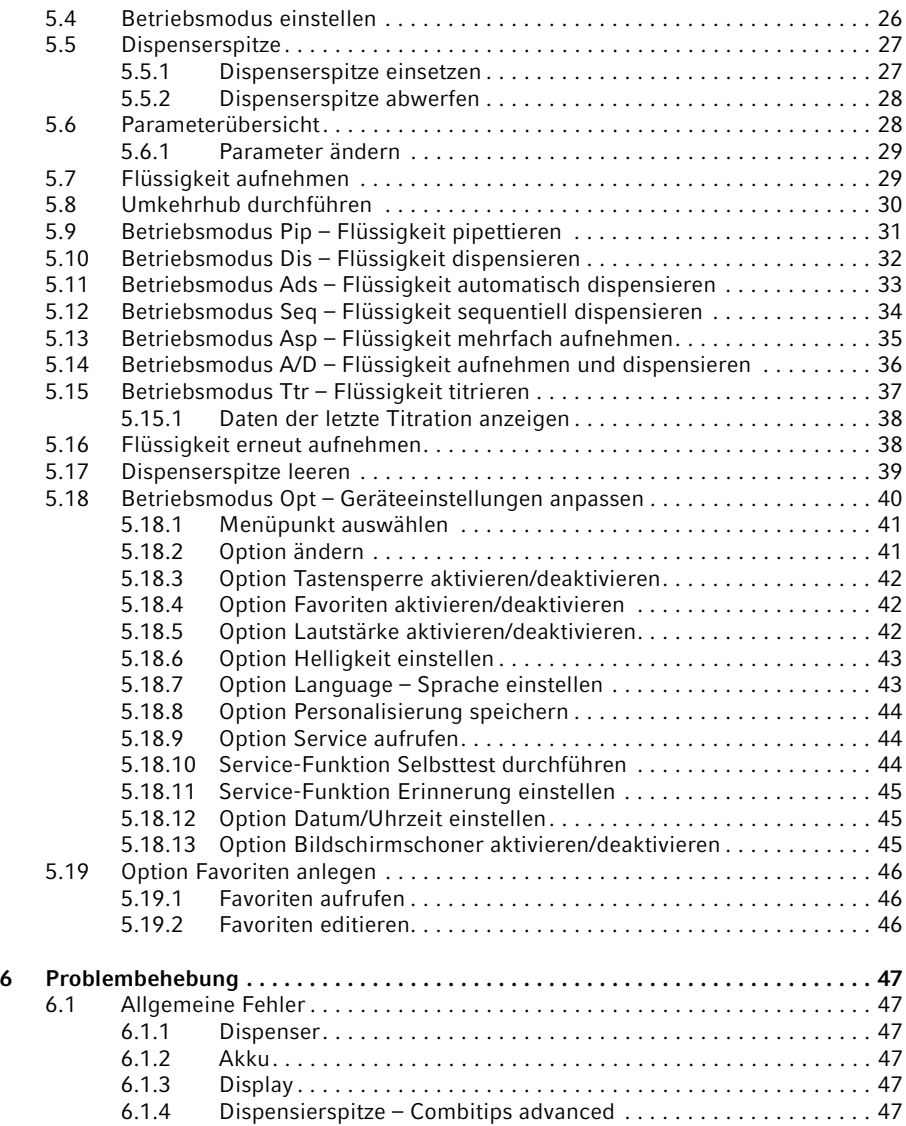

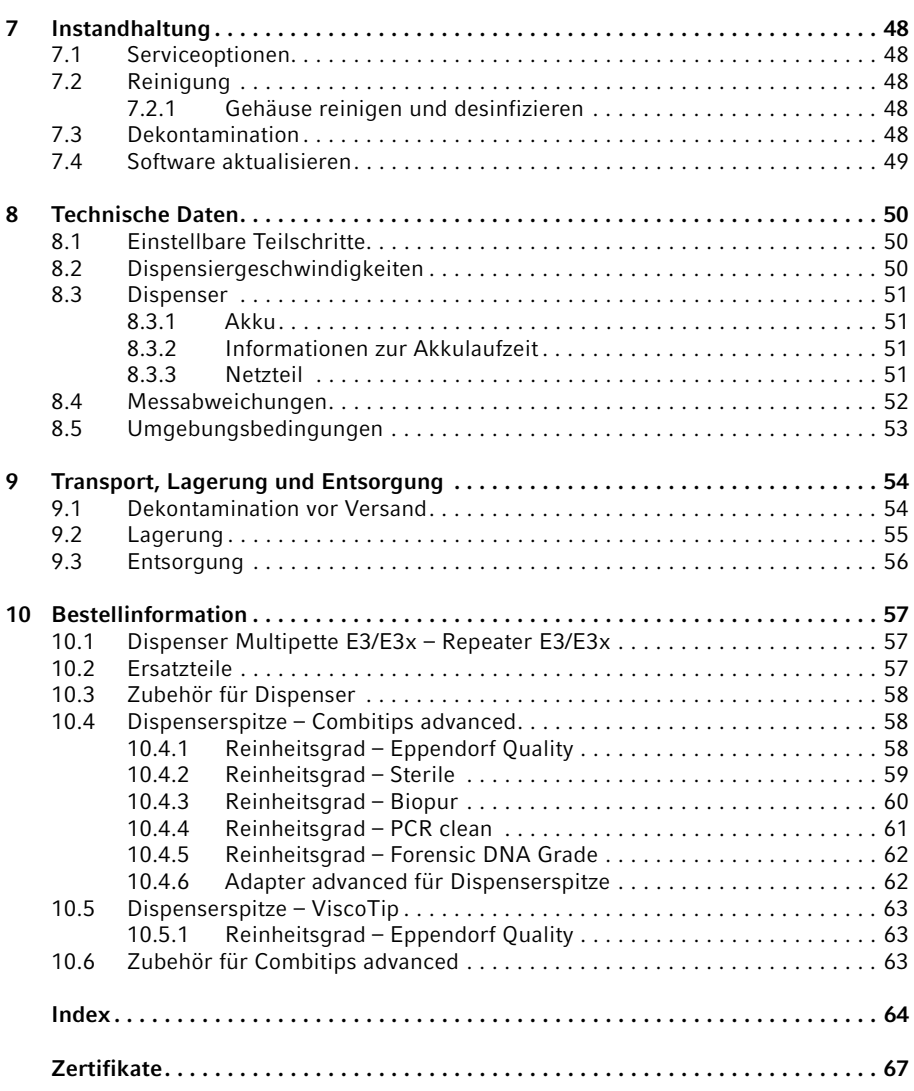

5

6 Multipette® E3/E3x – Repeater® E3/E3x Deutsch (DE)

# <span id="page-6-0"></span>1 Anwendungshinweise<br>1.1 Anwendung dieser An

#### <span id="page-6-1"></span>1.1 Anwendung dieser Anleitung

- Lesen Sie diese Bedienungsanleitung vollständig, bevor Sie das Gerät das erste Mal in Betrieb nehmen. Beachten Sie ggf. die Gebrauchsanweisungen des Zubehörs.
- Diese Bedienungsanleitung ist Teil des Produkts. Bewahren Sie sie gut erreichbar auf.
- Fügen Sie diese Bedienungsanleitung bei Weitergabe des Geräts an Dritte bei.
- Die aktuelle Version der Bedienungsanleitung in den verfügbaren Sprachen finden Sie auf unserer Internetseite www.eppendorf.com/manuals.

#### <span id="page-6-2"></span>1.2 Gefahrensymbole und Gefahrenstufen

#### <span id="page-6-3"></span>1.2.1 Gefahrensymbole

Die Sicherheitshinweise in dieser Anleitung haben die folgenden Gefahrensymbole und Gefahrenstufen:

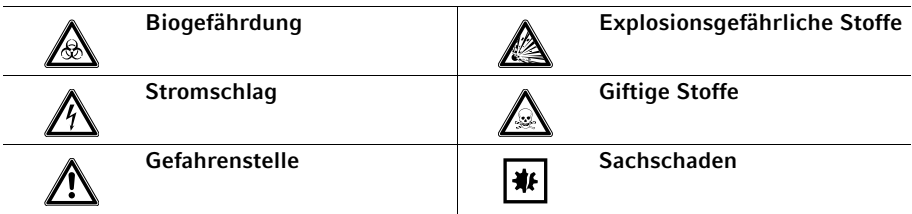

#### <span id="page-6-4"></span>1.2.2 Gefahrenstufen

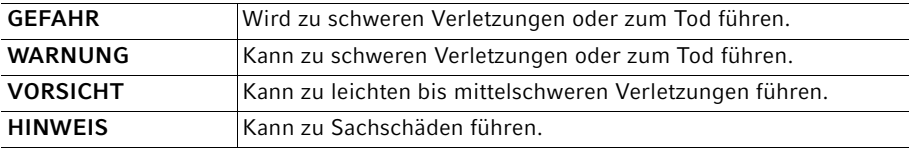

#### <span id="page-6-5"></span>1.3 Darstellungskonventionen

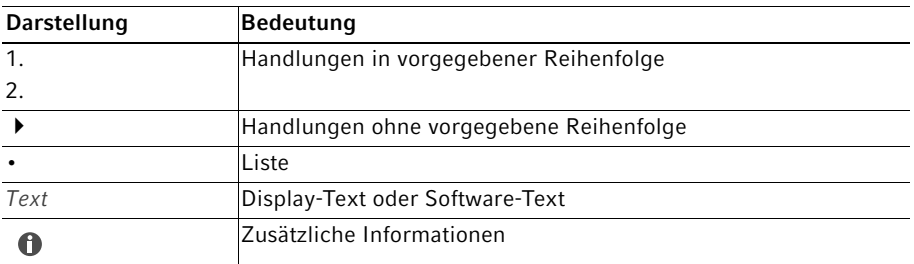

#### Anwendungshinweise

8 Multipette® E3/E3x – Repeater® E3/E3x Deutsch (DE)

#### <span id="page-7-0"></span>1.4 Glossar

#### A

#### Adapter advanced

Verbindungsstück zum Dispenser bei Verwendung der Combitips advanced 25 mL und 50 mL.

#### $\mathsf{C}$

#### Codierung

An der Codierung des Combitips erkennt der Dispenser das Maximalvolumen des Combitips.

#### Combitips advanced

Dispenserspitze für alle Eppendorf Multipetten und Repeater. Dispenserspitzen sind Verbrauchsartikel für den Einmalgebrauch und bestehen aus einem Kolben und einem Zylinder und arbeiten nach dem Direktverdrängerprinzip.

#### D

#### DIN EN ISO 8655

Die Norm definiert Grenzwerte für die systematische Messabweichung, die zufällige Messabweichung und die Prüfverfahren für Dosiergeräte.

#### Direktverdrängerprinzip

Konstruktionsmerkmal bei Kolbenhubdosierern. Die Flüssigkeit steht bei der Aufnahme und Abgabe direkt mit dem Kolben der Dispenserspitze (Combitip) in Kontakt.

#### Dispensiervolumen

Volumen pro Dispensierschritt.

#### F

#### Farbcode

Der Farbcode zeigt das Maximalvolumen an.

#### Freistrahldosierung

Abgabe der Flüssigkeit ohne Berührung der Dosierspitze (Pipettenspitze, Dispenserspitze) mit der Gefäßwand.

#### G

#### Graduierung

Schrittweise Einteilung eines Bereichs, einer Fläche oder eines Volumens.

I

#### Inkrement

Schrittweite oder Auflösung. Kleinste mögliche Änderung, um die ein Wert erhöht wird.

#### K

#### Kalibrierung

Messprozess zur zuverlässigen und reproduzierbaren Festellung und Dokumentation der Messabweichung eines Dosiergeräts.

#### M

#### Maximalvolumen

Für die Dosierungen maximal nutzbares Volumen.

#### N

#### Nennvolumen

Das maximale vom Hersteller angegebene Abgabevolumen eines Dosiersystems.

#### R

#### Resthub

Flüssigkeitsreserve. Nach der vollständigen Abgabe aller Dispensierschritte übrig gebliebene Flüssigkeitsmenge.

#### S

#### Systematische Messabweichung

Unrichtigkeit. Abweichung des Mittelwertes der dosierten Volumina vom gewählten Volumen.

#### $\mathbf{U}$

#### Umkehrhub

Nach der Flüssigkeitsaufnahme wird der Kolben in eine definierte Ausgangsstellung gebracht. Bei der Kolbenbewegung wird Flüssigkeit abgegeben. Der Umkehrhub ist kein Dosierschritt.

#### $\overline{V}$

#### ViscoTip

Dispenserspitze für hochviskose Flüssigkeiten mit einer dynamischen Viskosität von 200 mPa·s bis 14000 mPa·s. Der ViscoTip eignet sich für alle Eppendorf Multipetten und Repeater. Dispenserspitzen sind Verbrauchsartikel für den Einmalgebrauch und bestehen aus einem Kolben und einem Zylinder und arbeiten nach dem Direktverdrängerprinzip.

#### W

#### Wandabgabe

Flüssigkeitsabgabe an die Gefäßwand. Die Pipettenspitze oder die Dispenserspitze wird an die Gefäßwand gehalten und die Flüssigkeit abgegeben.

#### Anwendungshinweise

10 Multipette® E3/E3x – Repeater® E3/E3x Deutsch (DE)

#### Z

#### **Zeitintervall**

Zeitlicher Abstand zwischen zwei Dispensierschritten.

#### Zufällige Messabweichung

Unpräzision. Maß für die Streuung (Standardabweichung) der Messwerte um den Mittelwert.

# <span id="page-10-0"></span>2 Allgemeine Sicherheitshinweise<br>2.1 Bestimmungsgemäßer Gebrauch

#### <span id="page-10-1"></span>Bestimmungsgemäßer Gebrauch

Die Multipette E3/E3x – Repeater E3/E3xE3x ist ein Produkt des allgemeinen Laborbedarfs und in Verbindung mit einer Dispenserspitze (Combitips advanced oder ViscoTip) für die Dosierung von Flüssigkeiten im Volumenbereich von 1 μL – 50 mL vorgesehen. In vivo-Anwendungen (Anwendungen im oder am menschlichen Körper) sind nicht zulässig.

Die Multipette E3/E3x – Repeater E3/E3x darf ausschließlich von entsprechend geschultem Fachpersonal bedient werden. Der Anwender muss die Bedienungsanleitung sorgfältig gelesen und sich mit der Arbeitsweise des Geräts vertraut gemacht haben.

#### <span id="page-10-2"></span>2.2 Gefährdungen bei bestimmungsgemäßem Gebrauch

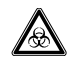

#### WARNUNG! Gesundheitsschäden durch infektiöse Flüssigkeiten und pathogene Keime.

- Beachten Sie beim Umgang mit infektiösen Flüssigkeiten und pathogenen Keimen die nationalen Bestimmungen, die biologische Sicherheitsstufe Ihres Labors sowie die Sicherheitsdatenblätter und Gebrauchshinweise der Hersteller.
- Tragen Sie Ihre persönliche Schutzausrüstung.
- Entnehmen Sie umfassende Vorschriften zum Umgang mit Keimen oder biologischem Material der Risikogruppe II oder höher dem "Laboratory Biosafety Manual" (Quelle: World Health Organization, Laboratory Biosafety Manual, in der jeweils aktuell gültigen Fassung).

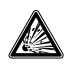

#### GEFAHR! Explosionsgefahr.

- Betreiben Sie das Gerät nicht in Räumen, in denen mit explosionsgefährlichen Stoffen gearbeitet wird.
- Bearbeiten Sie mit diesem Gerät keine explosiven oder heftig reagierenden Stoffe.
- Bearbeiten Sie mit diesem Gerät keine Stoffe, die eine explosive Atmosphäre erzeugen können.

12 Multipette® E3/E3x – Repeater® E3/E3x Deutsch (DE)

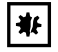

#### HINWEIS! Verschleppung, Kontamination und falsche Dosierergebnisse durch falschen Gebrauch von Dispenserspitzen.

Dispenserspitzen sind für den Einmalgebrauch. Eine mehrfache Verwendung kann sich negativ auf die Dosiergenauigkeit auswirken.

- Verwenden Sie Dispenserspitzen nur einmal.
- Verwenden Sie keine gewaschenen oder autoklavierten Dispenserspitzen zum Dosieren.

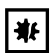

#### HINWEIS! Geräteschaden durch eintretende Flüssigkeit.

- Tauchen Sie nur die Dispenserspitze in die Flüssigkeit.
- Legen Sie den Dispenser nicht mit gefüllter Dispenserspitze ab.
- Der Dispenser selber darf nicht mit der Flüssigkeit in Kontakt kommen.

# <span id="page-12-0"></span>3 Produktbeschreibung<br>3.1 Lieferumfang

#### <span id="page-12-1"></span>**Lieferumfang**

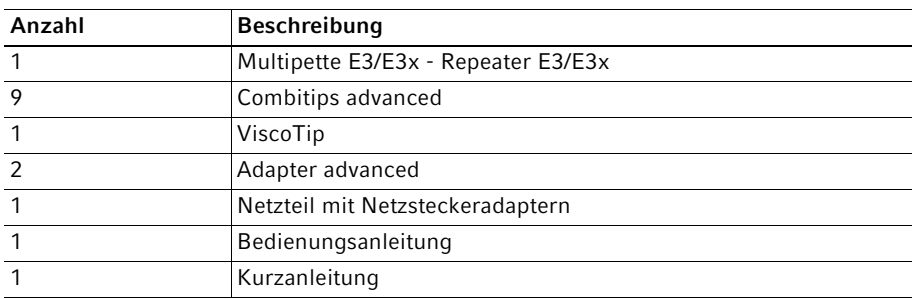

#### <span id="page-12-2"></span>3.2 Produkteigenschaften

Der Dispenser (Multipette E3/E3x, Repeater E3/E3x) ist ein elektronisches Dosiergerät nach dem Direktverdrängerprinzip. In Verbindung mit einer Dispenserspitze (Combitips advanced oder ViscoTip) dient der Dispenser zur Aufnahme und Abgabe von Flüssigkeiten. Abhängig von der verwendeten Dispenserspitze können Volumina zwischen 1 μL und 50 mL dosiert werden.

Produktbeschreibung

 Multipette® E3/E3x – Repeater® E3/E3x Deutsch (DE)

#### <span id="page-13-0"></span>3.3 Produktübersicht

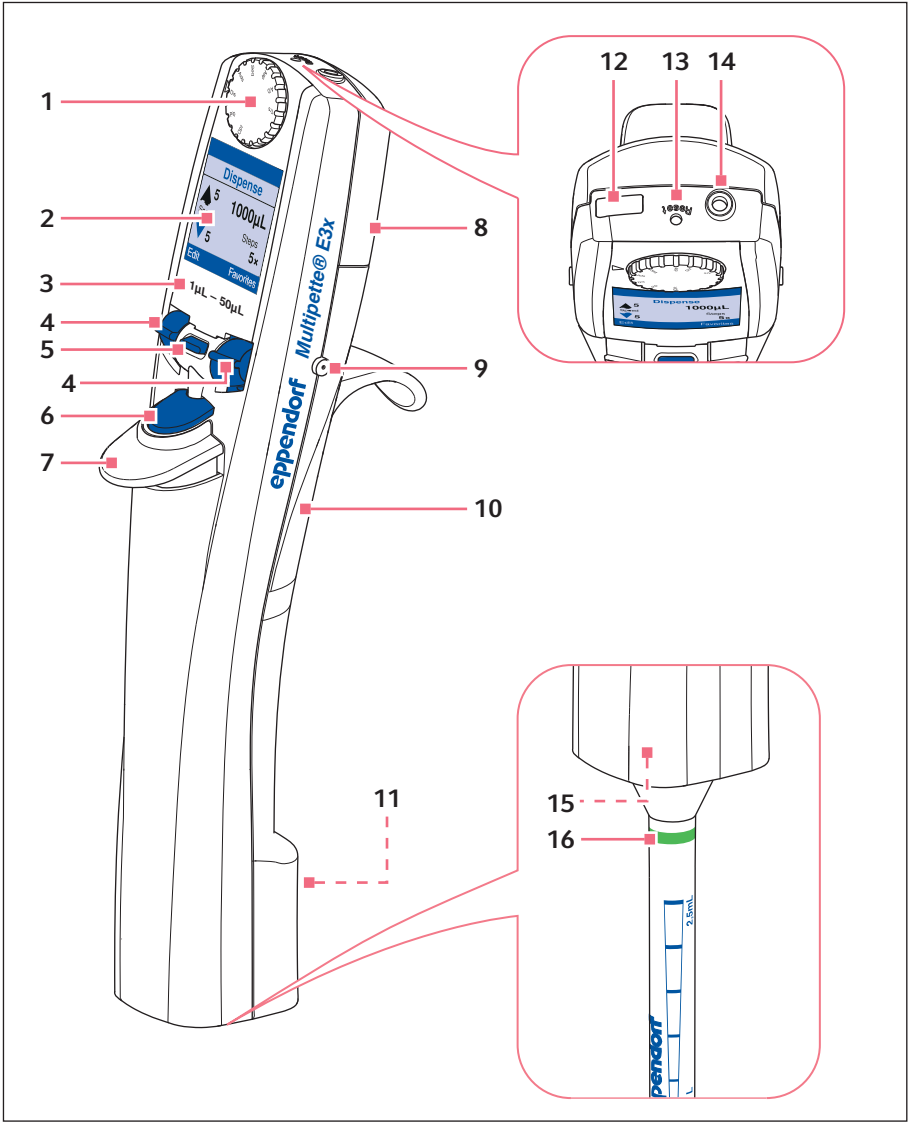

Abb. 3-1: Multipette E3/E3x und Repeater E3/E3x

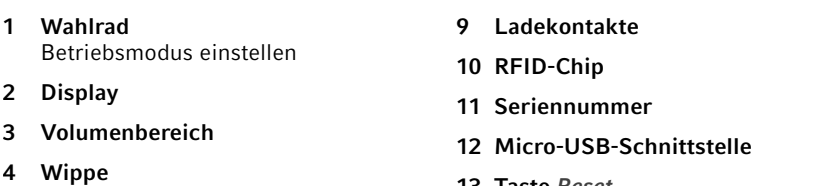

- 5 Softkey
- 6 Auslösetaste
- 7 Abwerfer
- 8 Akkufach
- 13 Taste Reset
- 14 Steckbuchse
- 15 Aufnahme für Dispenserspitze
- 16 Dispenserspitze

#### <span id="page-14-0"></span>3.4 Aufbau des Displays

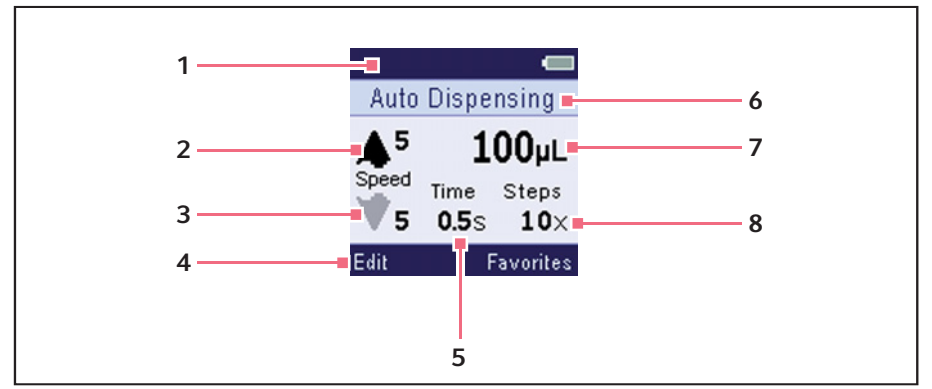

Abb. 3-2: Beispielaufbau Betriebsmodus Ads

- 1 Kopfzeile
- 2 Aufnahmegeschwindigkeit
- 3 Abgabegeschwindigkeit
- 4 Fußzeile
- 5 Zeitintervall
- 6 Statuszeile
- 7 Dosiervolumen
- 8 Anzahl der Dispensierschritte

#### Produktbeschreibung

16 Multipette® E3/E3x – Repeater® E3/E3x Deutsch (DE)

#### <span id="page-15-0"></span>3.5 Bedienelemente

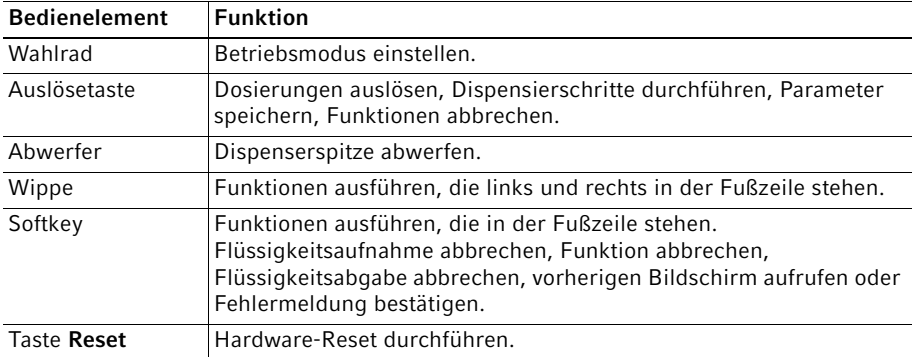

#### <span id="page-15-1"></span>3.6 Übersicht der Betriebsmodi

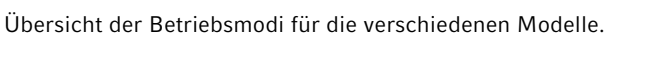

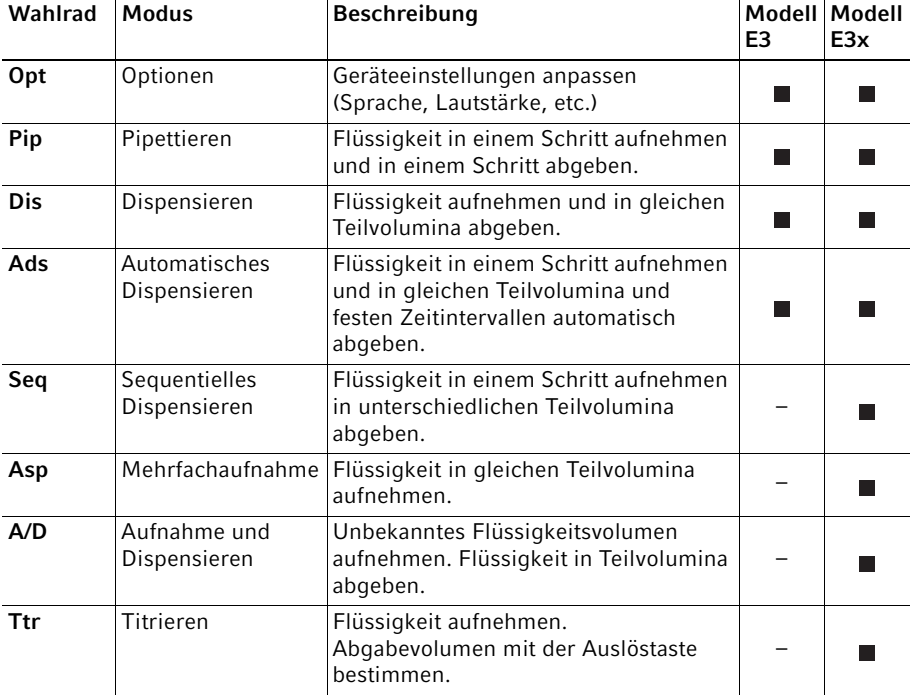

#### Produktbeschreibung Multipette® E3/E3x - Repeater® E3/E3x 17 Deutsch (DE)

#### <span id="page-16-0"></span>3.7 Netzteil und Netzsteckeradapter

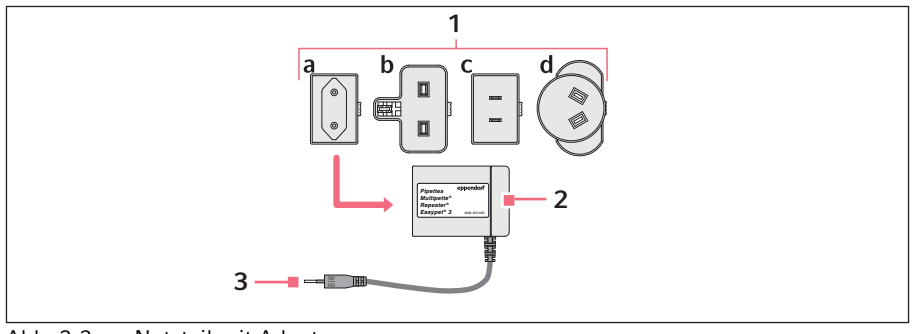

3 Ladestecker

Abb. 3-3: Netzteil mit Adaptern

#### 1 Netzsteckeradapter

- a Europa
- b Großbritannien
- c USA
- d Australien

#### 2 Netzteil

#### <span id="page-16-1"></span>3.8 Ladezustand des Akkus

Der Ladezustand des Akkus wird im Display angezeigt. Ein Hinweis erscheint auf dem Display, wenn der Akku geladen werden muss.

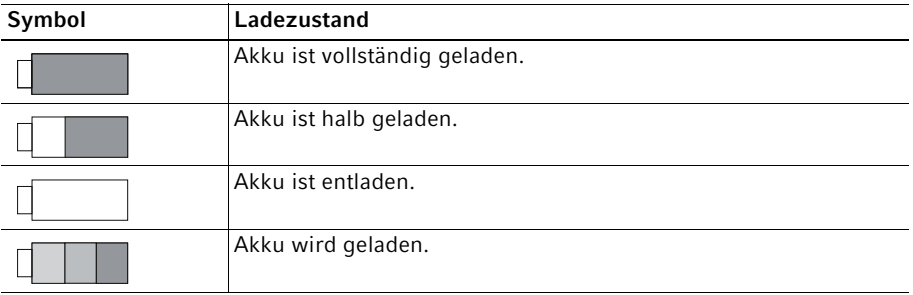

18 Multipette® E3/E3x – Repeater® E3/E3x Deutsch (DE)

#### <span id="page-17-0"></span>3.9 Materialien

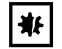

#### HINWEIS! Aggressive Substanzen können Dispenser, Dispenserspitze und Zubehör beschädigen.

- Prüfen Sie bei der Verwendung von organischen Lösungsmitteln und aggressiven Chemikalien die Chemikalienbeständigkeit.
- Beachten Sie die Reinigungshinweise.

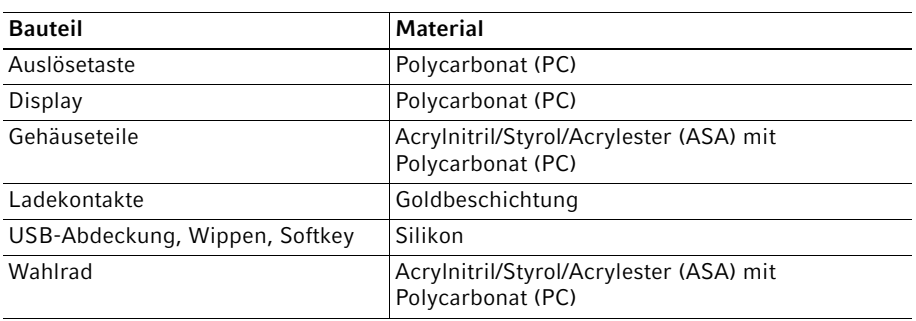

#### <span id="page-17-1"></span>3.10 Gewährleistung

Nehmen Sie bei Gewährleistungsansprüchen Kontakt zu Ihrem lokalen Eppendorf Vertragspartner auf.

In folgenden Fällen erfolgt keine Gewährleistung:

- Bei missbräuchlicher Anwendung.
- Bei Öffnung des Dispensers durch Unbefugte.

Folgende Bauteile sind von der Gewährleistung ausgeschlossen:

• Akku

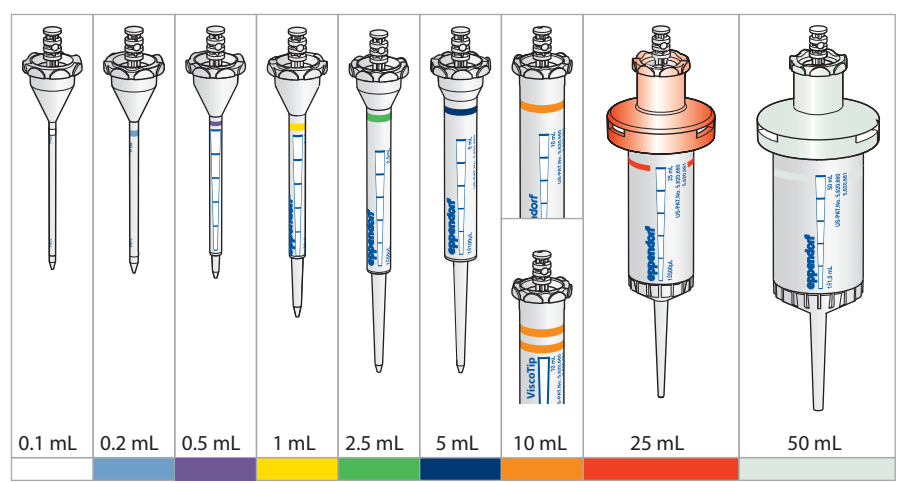

#### <span id="page-18-0"></span>3.11 Übersicht Dispenserspitzen

Abb. 3-4: Combitips advanced (ein Farbring) und ViscoTip (zwei Farbringe)

#### <span id="page-18-1"></span>3.11.1 Volumenbereiche Combitips advanced

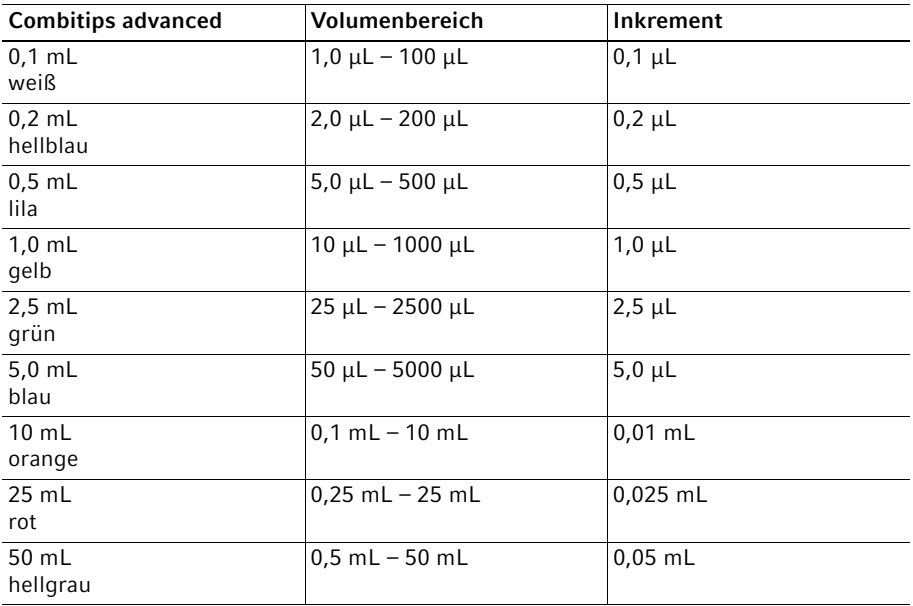

20 Multipette® E3/E3x – Repeater® E3/E3x Deutsch (DE)

#### <span id="page-19-0"></span>3.11.2 Volumenbereich ViscoTip

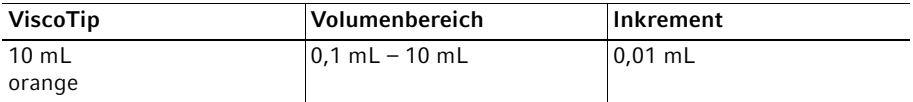

## <span id="page-20-0"></span>4 Installation<br>4.1 Dispenser f

#### <span id="page-20-1"></span>Dispenser für die Erstinbetriebnahme vorbereiten

Bevor der Dispenser das erste Mal genutzt werden kann, müssen ein paar vorbereitende Schritte einmalig durchgeführt werden.

- Netzteil zusammensetzen. (siehe [Netzteil zusammensetzen auf S. 21\)](#page-20-2)
- Akku anschließen. (siehe [Akku anschließen auf S. 23\)](#page-22-0)
- Akku vollständig aufladen. (siehe [Akku laden auf S. 24\)](#page-23-1)
- Datum einstellen. (siehe [Option Datum/Uhrzeit einstellen auf S. 45\)](#page-44-1)

#### <span id="page-20-2"></span>4.2 Netzteil zusammensetzen

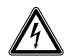

#### WARNUNG! Falsche oder beschädigte Netzteile können schwere Personenund Geräteschäden verursachen.

Falsche oder beschädigte Netzteile können Stromschläge auslösen, das Gerät überhitzen, in Brand setzen, schmelzen, kurzschließen und ähnliche Schäden verursachen.

- Verwenden Sie nur das mitgelieferte Netzteil zum Laden des Gerätes. Sie erkennen das korrekte Netzteil am Eppendorf-Logo und dem Gerätenamen auf dem Netzteil.
- Verwenden Sie kein beschädigtes Netzteil.

Installation

22 Multipette® E3/E3x – Repeater® E3/E3x Deutsch (DE)

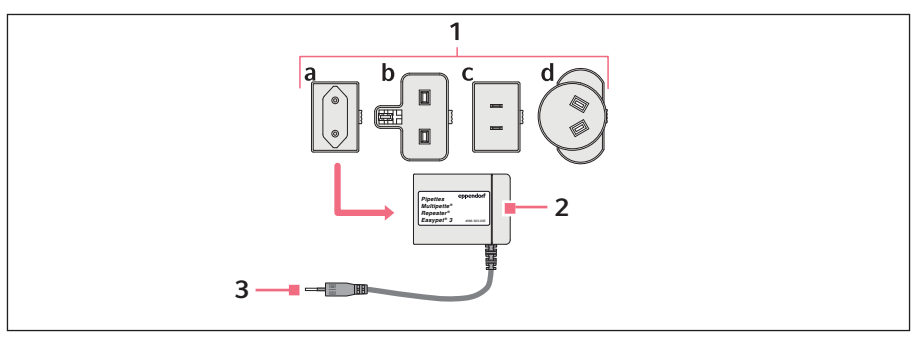

#### 1 Netzsteckeradapter a EU b United Kingdom

3 Ladestecker

- c USA d Australien
- 

#### 2 Netzteil

#### <span id="page-21-0"></span>4.2.1 Netzteil identifizieren

Auf dem originalen Netzteil von Eppendorf sind die kompatiblen Dosiergeräte aufgeführt, die Bestellnummer und das Eppendorf-Logo.

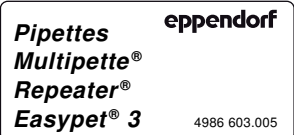

#### <span id="page-21-1"></span>4.2.2 Netzsteckeradapter einsetzen

- 1. Zum Stromnetz passenden Netzsteckeradapter wählen.
- 2. Netzsteckeradapter bis zum Einrasten auf das Netzteil schieben.

#### <span id="page-21-2"></span>4.2.3 Netzsteckeradapter tauschen

- 1. Entriegelung am Netzteil gedrückt halten.
- 2. Netzsteckeradapter abziehen.
- 3. Zum Stromnetz passenden Netzsteckadapter wählen.

#### <span id="page-22-0"></span>4.3 Akku anschließen

#### WARNUNG! Personenschaden durch falsche Handhabung des Akkus.

- Verwenden Sie nur einen Akku von Eppendorf.
- Durchstechen, stauchen oder werfen Sie den Akku nicht.
- Verwenden Sie den Akku nur in dem gelieferten Gerät.
- Berühren Sie keinen undichten Akku.
- Verwenden Sie keinen beschädigten Akku.
- Entsorgen Sie Akkus entsprechend den gesetzlichen Bestimmungen.

Der Akku muss vor der ersten Inbetriebnahme vollständig geladen werden.

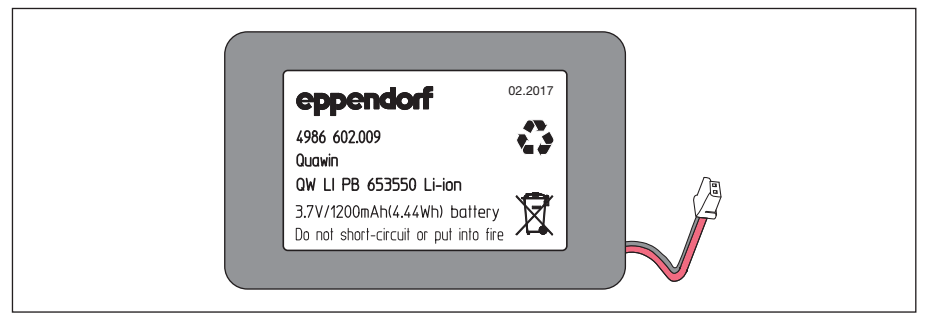

Abb. 4-1: Original Akku von Eppendorf mit Eppendorf-Logo, Produktionsdatum und Bestellnummer

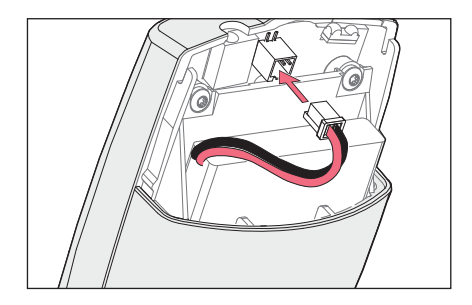

- 1. Akkufachdeckel abnehmen.
- 2. Hinweiszettel entfernen.
- 3. Akku einsetzen.
- 4. Stecker mit der Steckbuchse verbinden.
- 5. Akkufachdeckel aufsetzen.

#### Bedienung

24 Multipette® E3/E3x – Repeater® E3/E3x Deutsch (DE)

### <span id="page-23-0"></span>5 Bedienung<br>5.1 Akku laden

<span id="page-23-1"></span>5.1 Akku laden

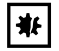

#### HINWEIS! Verlust der vollen Ladekapazität des Akkus bei falschem Aufladen.

Die Ladung des ausgelieferten Akkus ist unvollständig. Der Akku erreicht seine volle Kapazität erst nach mehrfachem Entladen und Laden.

- ▶ Laden Sie den Akku nicht in heißer Umgebung (> 60 °C).
- Laden Sie den Akku nur mit dem mitgelieferten Netzteil.

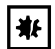

#### HINWEIS! Sachschaden durch veralteten Akku.

Überschreitet ein Akku seine Lebensdauer, kann sich der Akku verformen oder aufplatzen.

- Wechseln Sie den Akku aus, wenn das Gehäuse verformt ist.
- Wechseln Sie den Akku aus, wenn die Ladezyklen ungewöhnlich kurz sind.
- Wechseln Sie den Akku aus, wenn er älter als 3 Jahre ist.

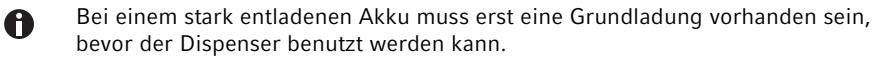

Im Display erscheint eine Meldung, wenn der Akku geladen werden muss.

#### <span id="page-23-2"></span>5.1.1 Akku mit Netzteil laden

Voraussetzung

- Akku ist angeschlossen.
- 1. Netzteil in die Steckdose stecken.
- 2. Ladestecker mit der Steckbuchse des Dispensers verbinden. Der Ladevorgang wird im Display angezeigt. Das Akkusymbol blinkt während des Ladevorgangs.

#### <span id="page-24-0"></span>5.1.2 Akku im Ladeständer oder im Ladekarussell laden

#### HINWEIS! Beschädigung der Pipette durch zu hohen Ladestrom.

Elektronische Pipetten oder Dispenser dürfen nicht mit einem Netzteil verbunden sein, wenn sie im Ladeständer oder im Ladekarussell eingehängt werden. Die Elektronik der Pipette kann zerstört werden und in Brand geraten.

- Angeschlossene Netzteile von der Pipette oder dem Dispenser trennen.
- Die Kombination von Pipettennetzteil und Ladeständer bzw. Ladekarussell ist nicht zulässig.

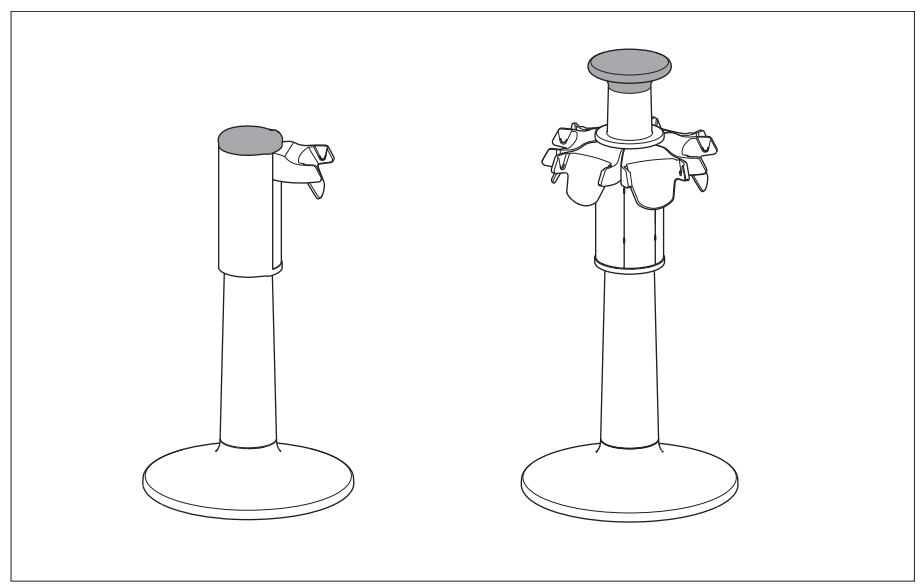

Abb. 5-1: Ladeständer und Ladekarussell

#### Voraussetzung

₩

- Netzteil ist angeschlossen.
- Ladeschale für Dispenser ist eingesetzt.
- 1. Dispenser mit den Ladekontakten in die Ladeschale einhängen. Der Ladevorgang wird im Display angezeigt.

#### Bedienung

26 Multipette® E3/E3x – Repeater® E3/E3x Deutsch (DE)

#### <span id="page-25-0"></span>5.2 Akkukapazität erhalten

Die Kapazität des Akkus kann über die Lebensdauer weitgehend erhalten werden.

#### <span id="page-25-1"></span>5.2.1 Längere Nutzungspause – mit Ladeständer

Die Pipette im angeschlossenen Ladeständer aufbewahren. Der Ladezustand des Akkus wird automatisch überwacht und aufgeladen.

#### <span id="page-25-2"></span>5.2.2 Längere Nutzungspause – ohne Ladeständer

- 1. Den Akku vollständig laden, wenn die Pipette längere Zeit (> 4 Wochen) nicht genutzt wird.
- 2. Den Akku alle 2 Monate wieder vollständig aufladen.

#### <span id="page-25-3"></span>5.2.3 Akku wechseln

- 1. Akkufachdeckel aufklappen.
- 2. Stecker des Akkus von der Steckbuchse lösen.
- 3. Akku entnehmen.
- 4. Neuen Akku einsetzen.
- 5. Stecker des Akkus mit der Steckbuchse verbinden.
- 6. Akkufachdeckel zuklappen.

#### <span id="page-25-4"></span>5.3 Dispenser einschalten oder ausschalten

Der Dispenser schaltet sich automatisch ein oder aus. Ein Sensor registriert eine Bewegung und schaltet den Dispenser ein. Wird der Dispenser für ca. 2,5 Minuten nicht bewegt oder bedient, schaltet er sich in den Standby-Modus.

#### <span id="page-25-5"></span>5.4 Betriebsmodus einstellen

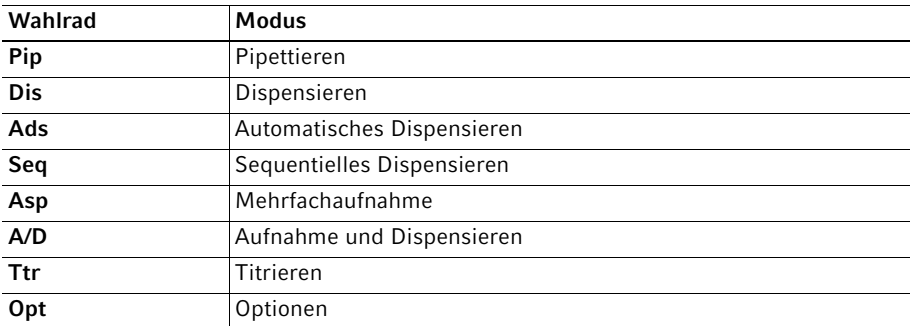

Gewünschten Betriebsmodus am Wahlrad einstellen.

#### <span id="page-26-0"></span>5.5 Dispenserspitze

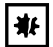

#### HINWEIS! Geräteschaden durch falsche Dispenserspitze.

Die Aufnahme des Dispensers ist nur für die Dispenserspitzen Combitips advanced oder ViscoTip ausgelegt. Andere Dispenserspitzen können die Aufnahme beschädigen.

Verwenden Sie ausschließlich eine Dispenserspitze von Eppendorf (Combitips advanced oder ViscoTip).

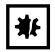

A

#### HINWEIS! Geräteschaden durch falsche Handhabung der eingesetzten Dispenserspitze.

- Setzen Sie die Dispenserspitze gerade von unten in den Dispenser ein.
- Drehen Sie die eingesetzte Dispenserspitze nicht.
- Halten Sie den Dispenser nie an der Dispenserspitze.

#### <span id="page-26-1"></span>5.5.1 Dispenserspitze einsetzen

Wenn Sie beim Einsetzen der Dispenserspitze den Abwerfer gedrückt halten, können Sie die Dispenserspitze leichter einsetzen.

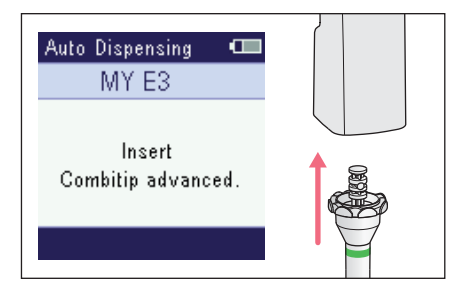

- 1. Dispenserspitze auswählen.
- 2. Dispenserspitze gerade von unten einsetzen.

Die Größe der Dispenserspitze wird im Display angezeigt.

#### Bedienung

28 Multipette® E3/E3x – Repeater® E3/E3x Deutsch (DE)

#### <span id="page-27-0"></span>5.5.2 Dispenserspitze abwerfen

Voraussetzung

• Dispenserspitze ist entleert.

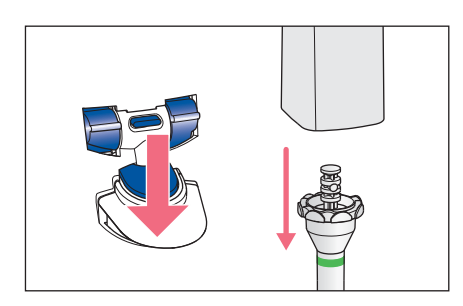

- 1. Dispenserspitze über ein Abfallgefäß halten.
- 2. Abwerfer drücken. Dispenserspitze wird abgeworfen.

#### <span id="page-27-1"></span>5.6 Parameterübersicht

In den Betriebsmodi können die aufgeführten Parameter geändert werden.

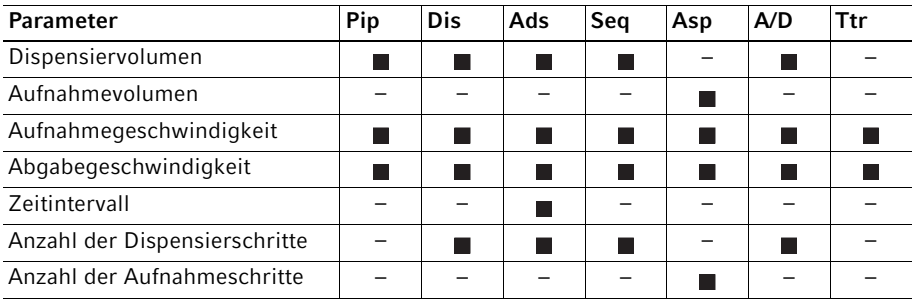

Bedienung Multipette® E3/E3x - Repeater® E3/E3x 29 Deutsch (DE)

#### <span id="page-28-0"></span>5.6.1 Parameter ändern

Voraussetzung

- Betriebsmodus ist eingestellt.
- Dispenserspitze ist eingesetzt.

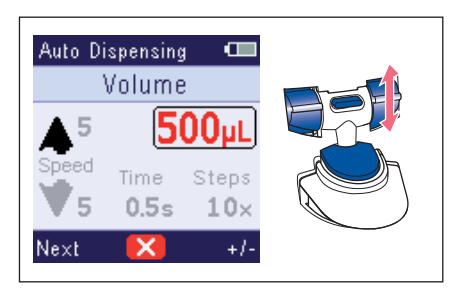

- 1. Wippe Edit drücken. Der änderbare Parameter ist hervorgehoben.
- 2. Gewünschten Parameter mit der Wippe Weiter auswählen.
- 3. Parameterwert mit der Wippe +/- ändern.
- 4. Um den Parameterwert zu speichern, Auslösetaste drücken.

Die Änderung der Parameter kann mit dem mittleren Softkey abgebrochen A werden. Die Änderungen werden nicht gespeichert.

Die Geschwindigkeiten für die Aufnahme und Abgabe von Flüssigkeiten müssen A den physikalischen Eigenschaften der Flüssigkeit angepasst werden. Eine Flüssigkeit mit hoher Viskosität kann nur langsam aufgenommen werden.

#### <span id="page-28-1"></span>5.7 Flüssigkeit aufnehmen

Voraussetzung

- Betriebsmodus Pip, Dis, Ads, Seq oder Ttr ist eingestellt.
- Dispenserspitze ist eingesetzt.

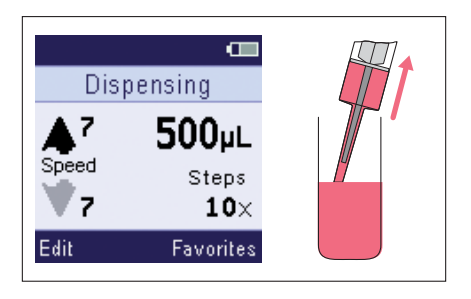

- 1. Dispenserspitze in die Flüssigkeit des Quellgefäßes eintauchen.
- 2. Auslösetaste drücken.
- 3. Warten bis das eingestellte Volumen aufgenommen ist.
- 4. Dispenserspitze langsam aus der Flüssigkeit ziehen.

Die Flüssigkeitsaufnahme kann mit dem mittleren Softkey oder der Auslösetaste A abgebrochen werden. Die aufgenommene Flüssigkeit kann für eine anschließende Flüssigkeitsabgabe verwendet werden.

#### Bedienung

30 Multipette® E3/E3x – Repeater® E3/E3x Deutsch (DE)

#### <span id="page-29-0"></span>5.8 Umkehrhub durchführen

Bevor Flüssigkeit dosiert werden kann, muss der Kolben des Dispensers in einer definierten Ausgangsposition stehen. Die dabei abgegebene Flüssigkeit gehört nicht zu den Dosierschritten und sollte verworfen werden.

Voraussetzung

- Betriebsmodus Pip, Dis, Ads, Seq, A/D oder Ttr ist eingestellt.
- Flüssigkeit ist aufgenommen.

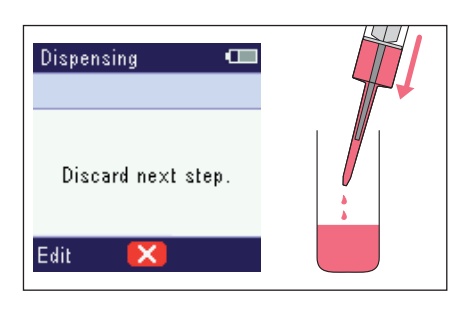

- 1. Dispenserspitze über ein Abfallgefäß halten.
- 2. Auslösetaste drücken. Der Umkehrhub wird durchgeführt. Der eingestellte Betriebsmodus wird angezeigt.

Die Flüssigkeit kann dosiert werden.

#### <span id="page-30-0"></span>5.9 Betriebsmodus Pip – Flüssigkeit pipettieren

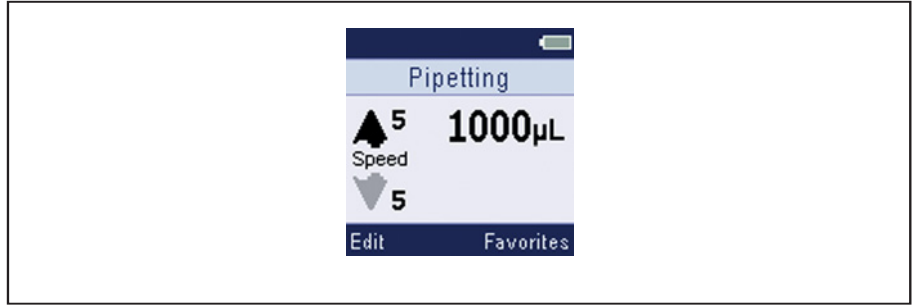

Abb. 5-2: Bildschirm für Betriebsmodus Pip

Flüssigkeit in einem Schritt aufnehmen und Flüssigkeit in einem Schritt abgeben.

Anwendungsbeispiel:

• Flüssigkeiten umfüllen.

Voraussetzung

- Volumen ist eingestellt.
- Aufnahmegeschwindigkeit und Abgabegeschwindigkeit sind eingestellt.
- 1. Flüssigkeit aufnehmen.
- 2. Auslösetaste drücken. Der Umkehrhub wird durchgeführt.
- 3. Dispenserspitze über das Zielgefäß halten.
- 4. Auslösetaste drücken. Die Flüssigkeit wird in einem Schritt abgegeben.

#### <span id="page-31-0"></span>5.10 Betriebsmodus Dis – Flüssigkeit dispensieren

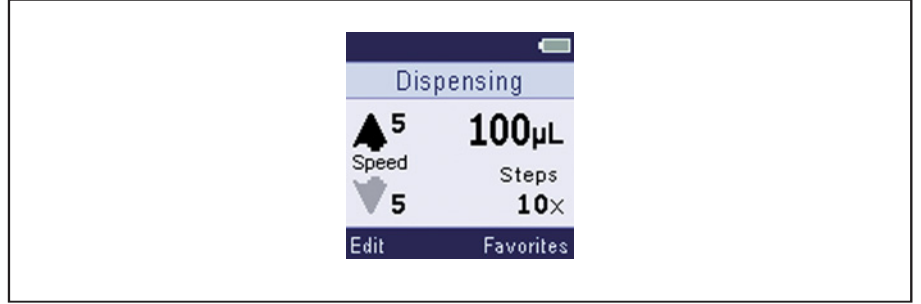

Abb. 5-3: Bildschirm für Betriebsmodus Dis

Flüssigkeit in gleichen Teilvolumina abgeben. Mit dem kleinsten Dispensiervolumen sind maximal 100 Dispensierschritte möglich.

Anwendungsbeispiel:

• Eine Platte befüllen (z. B. 96-Well-Platte oder 384-Well-Platte).

Voraussetzung

- Volumen ist eingestellt.
- Aufnahmegeschwindigkeit und Abgabegeschwindigkeit sind eingestellt.
- Anzahl der Dispensierschritte ist eingestellt.
- 1. Flüssigkeit aufnehmen.
- 2. Auslösetaste drücken.
	- Der Umkehrhub wird durchgeführt. Volumen des nächsten Dispensierschrittes und Anzahl der verbleibenden Dosierschritte werden angezeigt.
- 3. Dispenserspitze über das erste Well im Zielgefäß halten.
- 4. Auslösetaste drücken. Die Flüssigkeit wird abgegeben. Die restlichen Dispensierschritte werden angezeigt.
- 5. Weitere Dispensierschritte durchführen.

#### <span id="page-32-0"></span>5.11 Betriebsmodus Ads – Flüssigkeit automatisch dispensieren

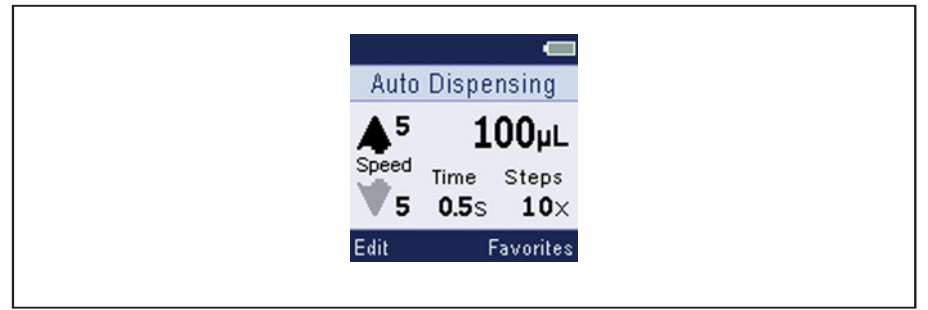

Abb. 5-4: Bildschirm für Betriebsmodus Ads

Aufgenommene Flüssigkeit automatisch in gleichen Teilschritten abgeben.

Anwendungsbeispiel:

• Eine lange Dosierreihe schnell durchführen.

Voraussetzung

A

- Volumen ist eingestellt.
- Aufnahmegeschwindigkeit und Abgabegeschwindigkeit sind eingestellt.
- Zeitintervall ist eingestellt.
- Anzahl der Dispensierschritte ist eingestellt.
- 1. Flüssigkeit aufnehmen.
- 2. Auslösetaste drücken. Der Umkehrhub wird durchgeführt.
- 3. Dispenserspitze über das erste Zielgefäß halten.

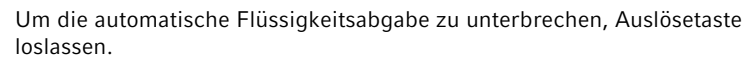

4. Auslösetaste gedrückt halten und Dispenserspitze innerhalb des Zeitintervalls über das nächste Zielgefäß halten.

Die Flüssigkeit wird automatisch nach Ablauf des Zeitintervalls abgegeben. Das Volumen des nächsten Dispensierschritts wird angezeigt. Die restlichen Dispensierschritte werden angezeigt.

#### <span id="page-33-0"></span>5.12 Betriebsmodus Seq – Flüssigkeit sequentiell dispensieren

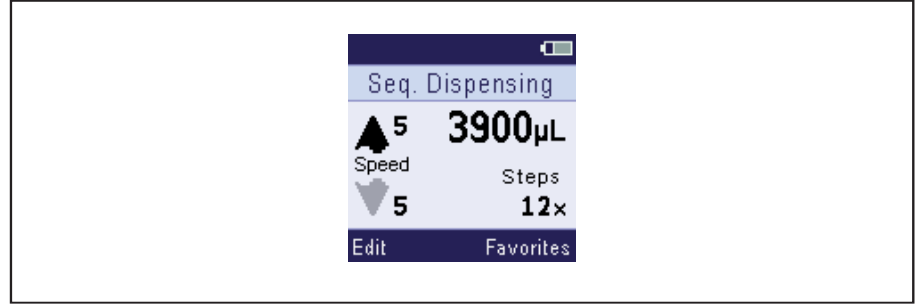

#### Abb. 5-5: Bildschirm für Betriebsmodus Seq

Flüssigkeit in unterschiedlichen Teilvolumina abgeben. Übersteigt das Gesamtvolumen der Dispensierschritte das Nennvolumen der Dispenserspitze, muss zwischen den Dispensierschritten erneut Flüssigkeit aufgenommen werden.

#### Anwendungsbeispiel:

• Eine Verdünnungsreihe erstellen.

#### Voraussetzung

- Volumen jedes Dispensierschritts ist eingestellt.
- Anzahl der Dispensierschritte (maximal 16) ist eingestellt.
- Aufnahmegeschwindigkeit und Abgabegeschwindigkeit sind eingestellt.
- 1. Flüssigkeit aufnehmen.
- 2. Auslösetaste drücken. Der Umkehrhub wird durchgeführt.
- 3. Dispenserspitze über das erste Zielgefäß halten.
- 4. Auslösetaste drücken.

Der erste Dispensierschritt wird durchgeführt. Das Volumen des nächsten Dispensierschritts wird angezeigt. Die Nummer des nächsten Dispensierschritts und die Gesamtzahl der Dispensierschritte werden angezeigt.

5. Weitere Dispensierschritte durchführen.

#### <span id="page-34-0"></span>5.13 Betriebsmodus Asp – Flüssigkeit mehrfach aufnehmen

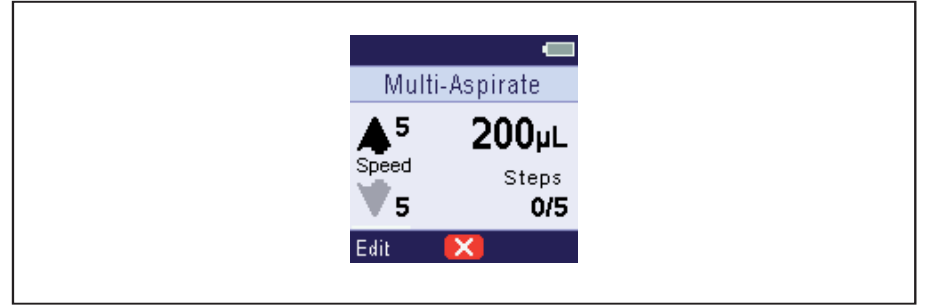

Abb. 5-6: Bildschirm für Betriebsmodus Asp

Ein definiertes Flüssigkeitsvolumen mehrfach nacheinander aufnehmen. Die Flüssigkeitsabgabe erfolgt in einem Dispensierschritt

Anwendungsbeispiel:

• Gleichgroßes Volumen aus verschiedenen Wells einer Platte aufnehmen.

Voraussetzung

- Volumen ist eingestellt.
- Anzahl der Aufnahmeschritte ist eingestellt.
- 1. Auslöstaste drücken. Der Kolben fährt in die Startposition. Das eingestellte Volumen wird angezeigt. Die Anzahl der Aufnahmeschritte wird angezeigt.
- 2. Flüssigkeit aus dem ersten Quellgefäß aufnehmen. Der aktuelle Aufnahmeschritt wird angezeigt
- 3. Weitere Aufnahmeschritte durchführen.
- 4. Dispenserspitze über ein Abfallgefäß halten.
- 5. Softkey Leeren drücken.

#### <span id="page-35-0"></span>5.14 Betriebsmodus A/D – Flüssigkeit aufnehmen und dispensieren

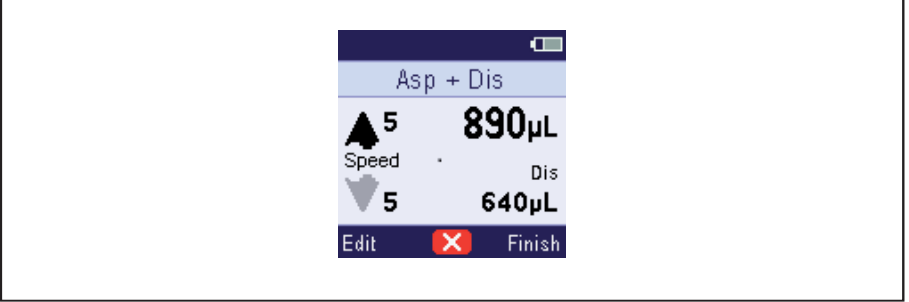

Abb. 5-7: Bildschirm für Betriebsmodus A/D

Flüssigkeit mit unbekanntem Volumen aufnehmen und anschließend dispensieren.

Anwendungsbeispiel:

• Flüssigkeitsüberstand aufnehmen und auf Zielgefäße verteilen.

Voraussetzung

- Aufnahmegeschwindigkeit ist eingestellt.
- 1. Auslöstaste drücken. Der Kolben fährt in die Startposition.
- 2. Auslösetaste gedrückt halten, bis die Flüssigkeit aufgenommen ist. Das aufgenommene Volumen wird angezeigt. Das zum Dispensieren zur Verfügung stehende Volumen wird angezeigt.
- 3. Wippe Fertig drücken. Der Dispensiermodus ist aktiv. Das Dosiervolumen und die Abgabegeschwindigkeit können geändert werden.
- 4. Dispenserspitze über ein Abfallgefäß halten und Auslösetaste drücken. Der Umkehrhub wird durchgeführt.
- 5. Dispenserspitze über ein Zielgefäß halten und Flüssigkeit abgeben. Verbleibende Anzahl der Dispensierschritte wird angezeigt.
- 6. Weitere Dispensierschritte durchführen.
- 7. Dispenserspitze über ein Abfallgefäß halten und Restflüssigkeit verwerfen.
#### <span id="page-36-0"></span>5.15 Betriebsmodus Ttr – Flüssigkeit titrieren

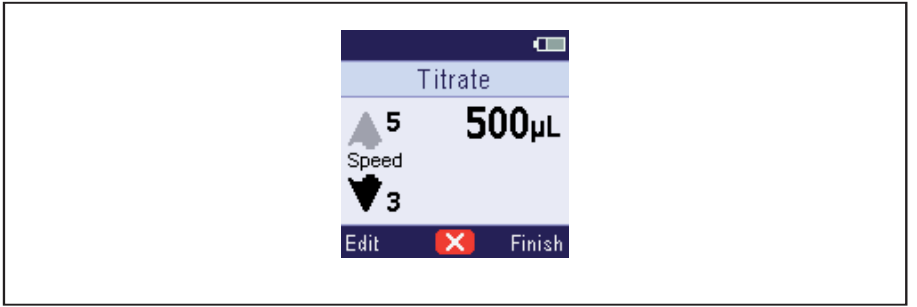

Abb. 5-8: Bildschirm für Betriebsmodus Ttr

Abgabevolumen der Titration mit der Auslösetaste bestimmen.

Anwendungsbeispiel:

• Eine Titration durchführen.

Voraussetzung

- Aufnahmegeschwindigkeit und Abgabegeschwindigkeit sind eingestellt.
- 1. Flüssigkeit aufnehmen.
- 2. Auslösetaste drücken. Der Umkehrhub wird durchgeführt.
- 3. Dispenserspitze über ein Zielgefäß halten.
- 4. Auslösetaste gedrückt halten. Flüssigkeit wird abgeben.
- 5. Um die Titration zu unterbrechen, die Auslösetaste loslassen. Das abgegebene Volumen wird angezeigt.
- 6. Um die Titration fortzusetzen, die Auslösetaste gedrückt halten. Die Abgabegeschwindigkeit reduziert sich mit jedem Dispensierschritt.
- 7. Wippe Fertig drücken. Flüssigkeit kann verworfen oder eine neue Titration begonnen werden.

#### Bedienung

38 Multipette® E3/E3x – Repeater® E3/E3x Deutsch (DE)

#### 5.15.1 Daten der letzte Titration anzeigen

Voraussetzung

• Mindestens eine Titration ist durchgeführt.

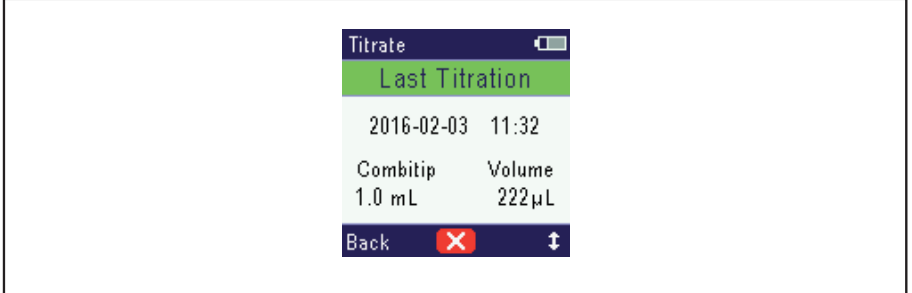

Abb. 5-9: Bildschirm für Letzte Ttr

- 1. Wippe Pfeil hoch/Pfeil runter drücken. Die Daten der letzten Titration werden angzeigt.
- 2. Mit Pfeil hoch/Pfeil runter können die letzten 5 Datensätze ausgewählt werden.
- 3. Wippe Zurück drücken. Der Betriebsmodus Ttr wird angezeigt.

#### <span id="page-37-0"></span>5.16 Flüssigkeit erneut aufnehmen

Voraussetzung

- Betriebsmodus Pip, Dis, Ads, Seq oder Ttr ist eingestellt.
- Dosierung ist abgeschlossen.

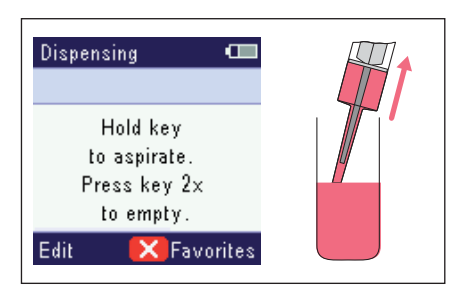

- 1. Dispenserspitze in die Flüssigkeit des Quellgefäßes tauchen.
- 2. Auslöstaste gedrückt halten. Dispenserspitze wird gefüllt.

#### <span id="page-38-0"></span>5.17 Dispenserspitze leeren

Voraussetzung

• Dosierung ist abgeschlossen.

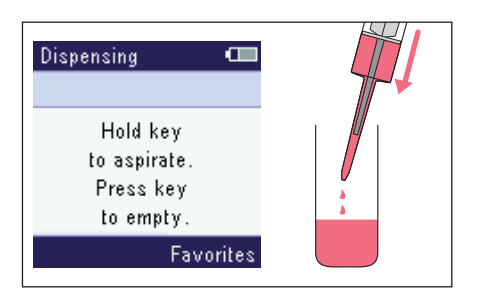

- 1. Dispenserspitze über ein Abfallgefäß halten.
- 2. Auslösetaste drücken oder den mittleren Softkey drücken. Dispenserspitze wird entleert.

#### Bedienung

#### <span id="page-39-0"></span>5.18 Betriebsmodus Opt – Geräteeinstellungen anpassen

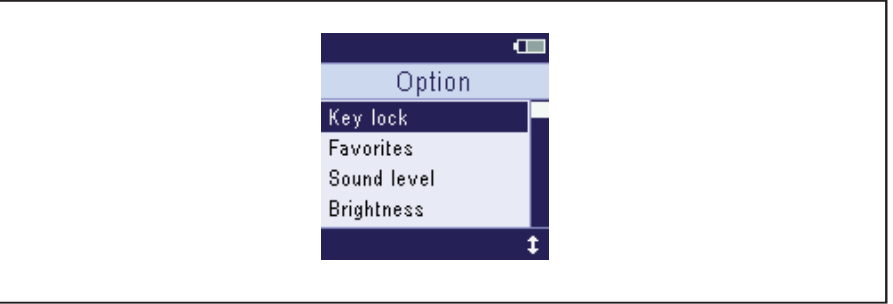

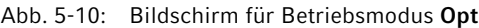

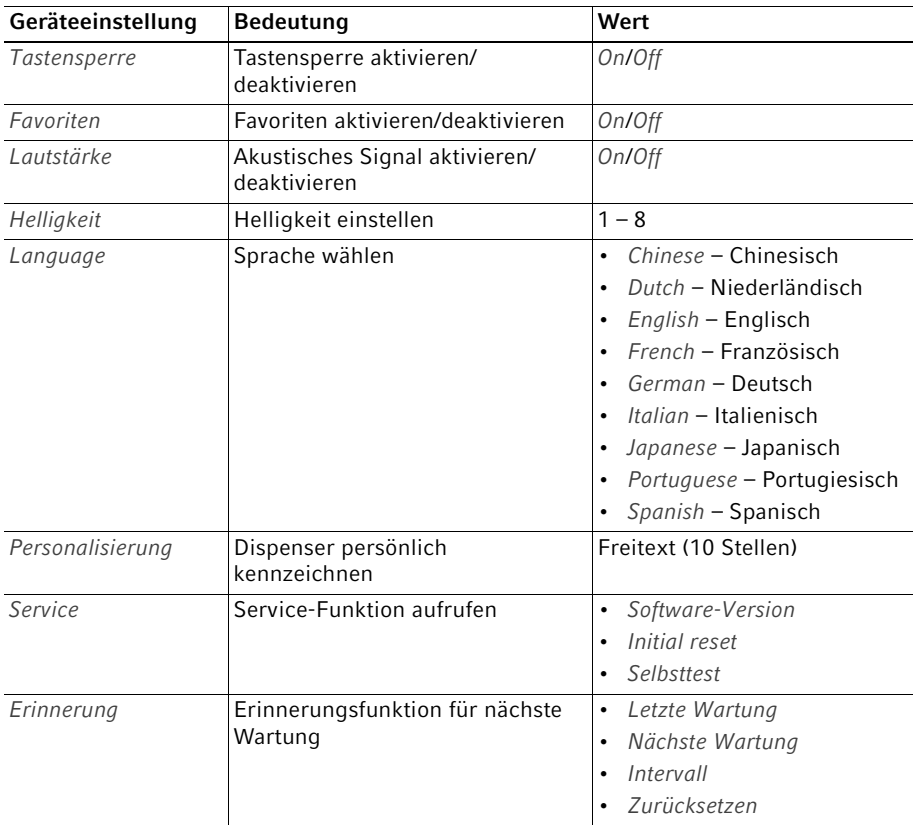

#### Bedienung Multipette® E3/E3x - Repeater® E3/E3x 41 Deutsch (DE)

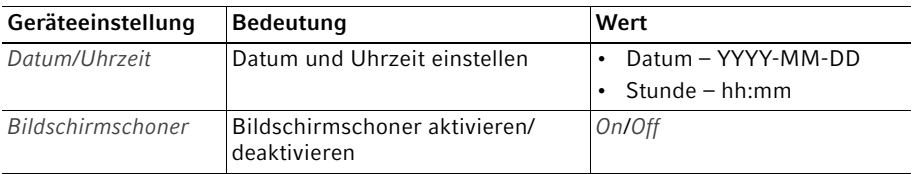

#### 5.18.1 Menüpunkt auswählen

- 1. Einen Menüpunkt mit der Wippe Pfeil hoch/runter auswählen.
- 2. Um einen Menüpunkt zu öffnen, Auslösetaste drücken.

#### 5.18.2 Option ändern

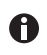

Die Änderung einer Option kann mit dem mittleren Softkey abgebrochen werden.

- 1. Option mit der Wippe +/- ändern.
- 2. Um die Änderung zu speichern, Auslösetaste drücken.

Die Tastensperre blockiert die Änderung von Parametern und Optionen.

#### <span id="page-41-0"></span>5.18.3 Option Tastensperre aktivieren/deaktivieren

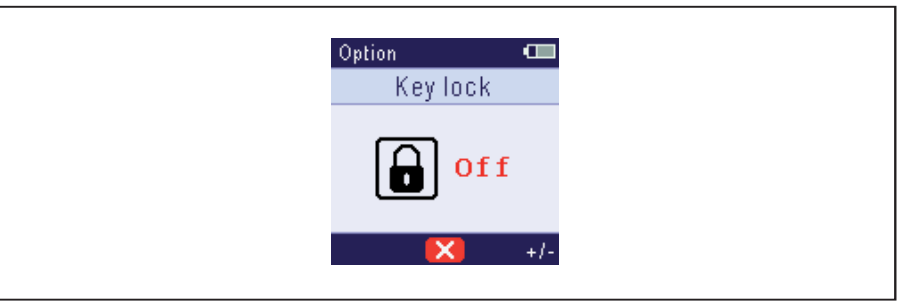

Abb. 5-11: Bildschirm für Option Tastensperre

Mit der Tastensperre werden Änderungen von Parametern und das Verstellen von Optionen blockiert.

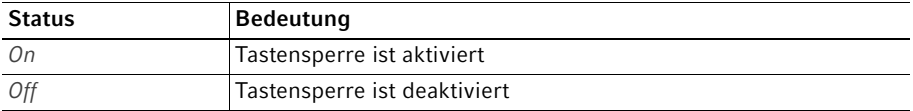

#### 5.18.4 Option Favoriten aktivieren/deaktivieren

Mit aktivierten Favoriten können häufig verwendete Parametereinstellungen gespeichert werden. Parameter können für die Betriebsmodi Pip, Dis, Ads, Seq und Asp gespeichert werden.

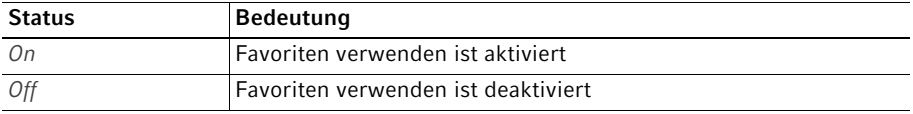

#### 5.18.5 Option Lautstärke aktivieren/deaktivieren

Die akustische Rückmeldung der Bedienelemente kann aktiviert oder deaktiviert werden.

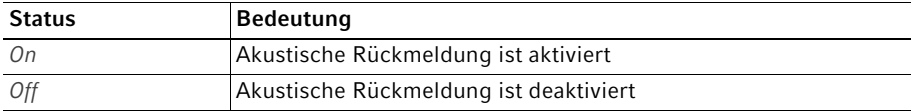

#### 5.18.6 Option Helligkeit einstellen

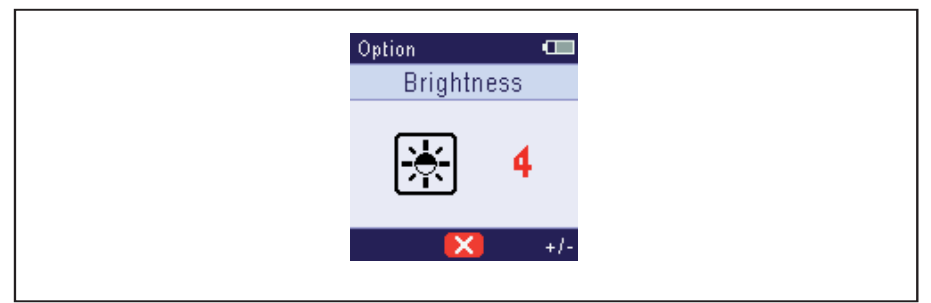

Abb. 5-12: Bildschirm Option Helligkeit

Die Helligkeit des Bildschirms kann in 8 Stufen eingestellt werden.

#### <span id="page-42-0"></span>5.18.7 Option Language - Sprache einstellen

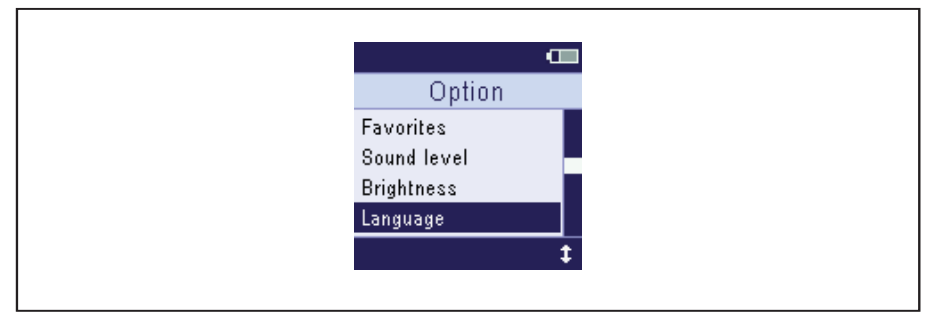

Abb. 5-13: Bildschirm Option Language

Der Menüeintrag bleibt in jeder Sprache auf Language stehen. Das erleichtert das Einstellen der eigenen Sprache.

- 1. Option Language wählen.
- 2. Mit Wippe Pfeil hoch/Pfeil runter die gewünschte Sprache markieren.
- 3. Um die markierte Sprache zu speichern, Auslösetaste drücken.

#### Bedienung

44 Multipette® E3/E3x – Repeater® E3/E3x Deutsch (DE)

#### <span id="page-43-0"></span>5.18.8 Option Personalisierung speichern

Der Dispenser kann personalisiert werden, um ihn zum Beispiel einem bestimmten Labor oder Abteilung zuzuordnen. Dazu kann ein Freitext mit maximal 10 Stellen eingegeben werden. Die Personalisierung wird beim Laden des Akkus angezeigt (Netzteil, Ladeständer oder Pipettenkarussell).

- 1. Mit der Wippe Personalisierung markieren und mit der Auslöstaste bestätigen.
- 2. Mit der Wippe Weiter die Position wählen und mit der Wippe +/- den gewünschten Buchstaben einstellen.
- 3. Um den Text zu speichern, die Auslösetaste drücken.

#### <span id="page-43-1"></span>5.18.9 Option Service aufrufen

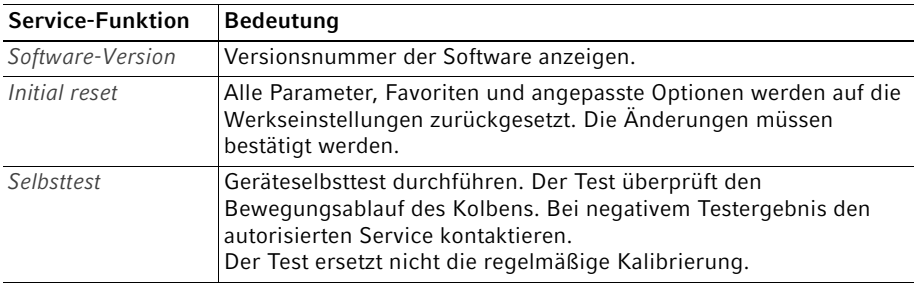

#### <span id="page-43-2"></span>5.18.10 Service-Funktion Selbsttest durchführen

Voraussetzung

- Dispenserspitze ist eingesetzt.
- Option Service ist ausgewählt.
- 1. Selbsttest markieren und mit Auslösetaste bestätigen.
- 2. Selbsttest mit Wippe Ja starten.
- 3. Ergebnis bestätigen.

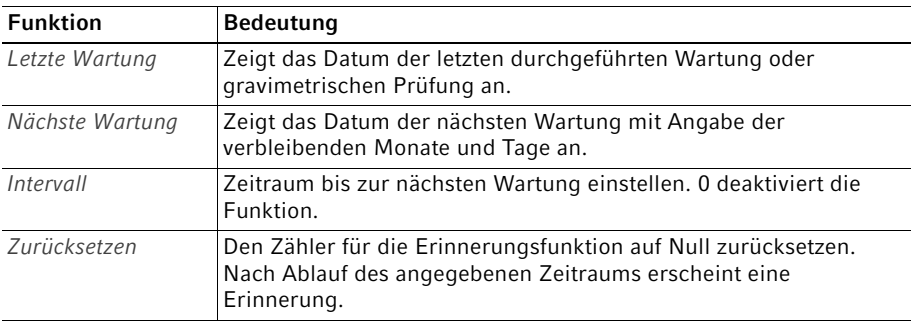

#### <span id="page-44-2"></span>5.18.11 Service-Funktion Erinnerung einstellen

#### <span id="page-44-1"></span>5.18.12 Option Datum/Uhrzeit einstellen

- 1. Datum wählen.
- 2. Mit Wippe Weiter Jahr, Monat oder Tag wählen.
- 3. Mit Wippe +/- den Wert ändern.
- 4. Datum mit Auslösetaste speichern.
- 5. Uhrzeit wählen.
- 6. Mit Wippe Weiter Stunde oder Minute wählen.
- 7. Mit Wippe +/- den Wert ändern.
- 8. Uhrzeit mit Auslösetaste speichern.

#### <span id="page-44-0"></span>5.18.13 Option Bildschirmschoner aktivieren/deaktivieren

Der Bildschirmschoner wird beim Akku laden angezeigt (Netzteil, Ladeständer oder Pipettenkarussell).

Der Bildschirmschoner zeigt:

- Datum und Uhrzeit
- Personalisierung
- Akkustatus

#### Bedienung

46 Multipette® E3/E3x – Repeater® E3/E3x Deutsch (DE)

#### <span id="page-45-0"></span>5.19 Option Favoriten anlegen

In den Betriebsmodi Pip, Dis, Ads, Seq und Asp können häufig verwendete Parametereinstellungen gespeichert und aufgerufen werden. Maximal können fünf Parametersätze gespeichert werden.

#### 5.19.1 Favoriten aufrufen

Voraussetzung

- Favoriten sind aktiviert.
- Ein Betriebsmodus ist eingestellt.
- Mindestens ein Parametersatz ist gespeichert.
- 1. Wippe Favoriten drücken. Im Display wird der erste Parametersatz Favorit 1 angezeigt.
- 2. Mit Wippe Pfeil hoch/Pfeil runter den gewünschten Parametersatz auswählen.
- 3. Parameterssatz mit der Auslösetaste bestätigen. Der Parametersatz wird geladen. Die Dosierung kann gestartet werden.

#### 5.19.2 Favoriten editieren

- Favoriten sind aktiviert.
- Ein Betriebsmodus ist eingestellt.
- Mindestens ein Parametersatz ist gespeichert.
- 1. Wippe Favoriten drücken.
- 2. Mit Wippe Pfeil hoch/Pfeil runter den gewünschten Parametersatz auswählen.
- 3. Wippe Edit drücken.
- 4. Parameter mit Weiter auswählen und mit +/- ändern.
- 5. Geänderte Parameter mit der Auslöstaste speichern.

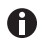

Mit dem mittleren Softkey kann die Funktion abgebrochen werden. Die Änderungen werden nicht gespeichert.

# 6 Problembehebung<br>6.1 Allgemeine Fehler

#### 6.1 Allgemeine Fehler

#### <span id="page-46-1"></span>6.1.1 Dispenser

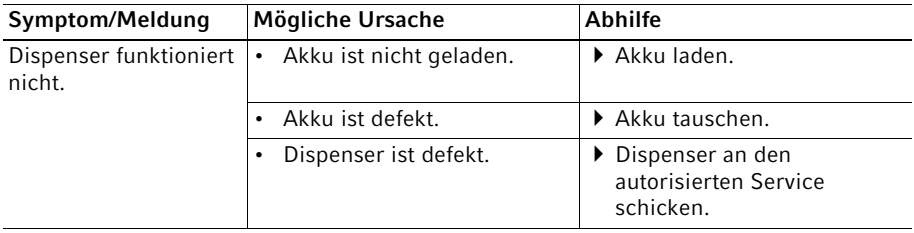

#### <span id="page-46-0"></span>6.1.2 Akku

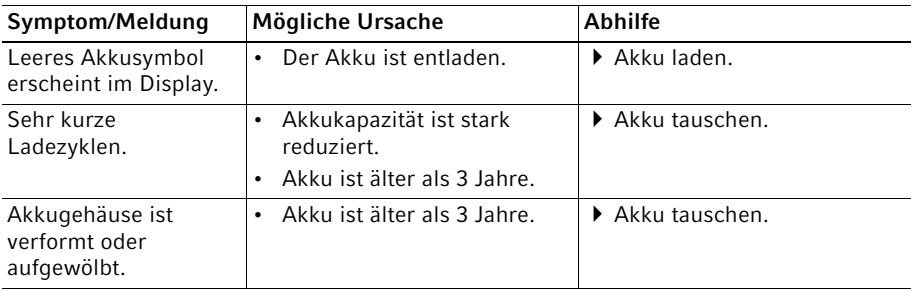

#### <span id="page-46-3"></span>6.1.3 Display

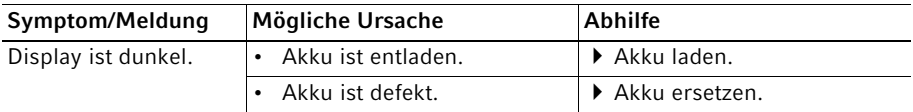

#### <span id="page-46-2"></span>6.1.4 Dispensierspitze – Combitips advanced

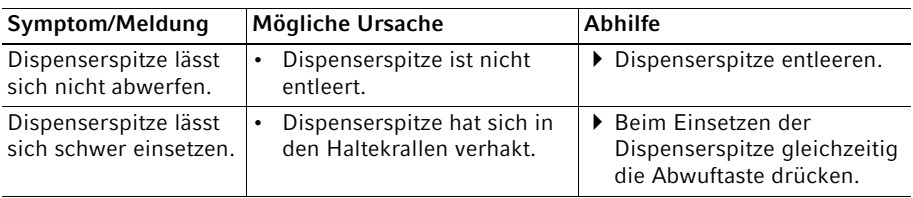

48 Multipette® E3/E3x – Repeater® E3/E3x Deutsch (DE)

#### 7 Instandhaltung<br>7.1 Serviceoptioner **Serviceoptionen**

Eppendorf empfiehlt eine regelmäßige Prüfung und Wartung Ihres Geräts durch geschultes Fachpersonal.

Eppendorf bietet Ihnen maßgeschneiderte Servicelösungen zur vorbeugenden Wartung, Qualifizierung und Kalibrierung Ihres Geräts. Informationen, Angebote und die Möglichkeit zur Kontaktaufnahme finden Sie auf der Internetseite www.eppendorf.com/epservices.

### 7.2 Reinigung

#### <span id="page-47-0"></span>7.2.1 Gehäuse reinigen und desinfizieren

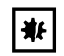

#### HINWEIS! Geräteschaden durch falsche Reinigungsmittel oder scharfe Gegenstände.

Falsche Reinigungsmittel können das Gerät beschädigen.

- Verwenden Sie keine ätzenden Reinigungsmittel, scharfe Lösungsmittel oder schleifende Poliermittel.
- Beachten Sie die Materialangaben.
- Beachten Sie die Informationen zur Chemikalienbeständigkeit.
- ▶ Reinigen Sie das Gerät nicht mit Aceton oder ähnlich wirkenden organischen Lösungsmitteln.
- ▶ Reinigen Sie das Gerät nicht mit scharfen Gegenständen.

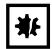

#### HINWEIS! Geräteschaden durch eintretende Flüssigkeit.

- Tauchen Sie nur die Pipettenspitze in die Flüssigkeit.
- Legen Sie die Pipette nicht mit gefüllter Pipettenspitze ab.
- Die Pipette selber darf nicht mit der Flüssigkeit in Kontakt kommen.

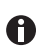

Chemikalienbeständigkeit der Materialien beachten.

- 1. Tuch mit Reinigungsmittel, Dekontaminationsmittel oder Isopropanol (70 %) anfeuchten.
- 2. Äußere Verschmutzung entfernen.
- 3. Tuch mit Wasser anfeuchten.
- 4. Gehäuse abwischen und Rückstände des Reinigungsmittels entfernen.

#### 7.3 Dekontamination

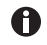

Der Dispenser kann mit UV-Licht dekontaminiert werden. Es kann zu einer dauerhaften Verfärbung das Materials kommen. Die Verfärbung hat keine Auswirkung auf die Funktionalität des Dispensers.

#### 7.4 Software aktualisieren

 Zur Aktualisierung der Pipettensoftware befolgen Sie die Gebrauchsanweisung "Eppendorf Pipette Software Update Tool". Die aktuelle Version finden Sie im Internet unter www.eppendorf.com/manuals.

Technische Daten

50 Multipette® E3/E3x – Repeater® E3/E3x Deutsch (DE)

### 8 Technische Daten<br>8.1 Einstellbare Teilsc

#### 8.1 Einstellbare Teilschritte

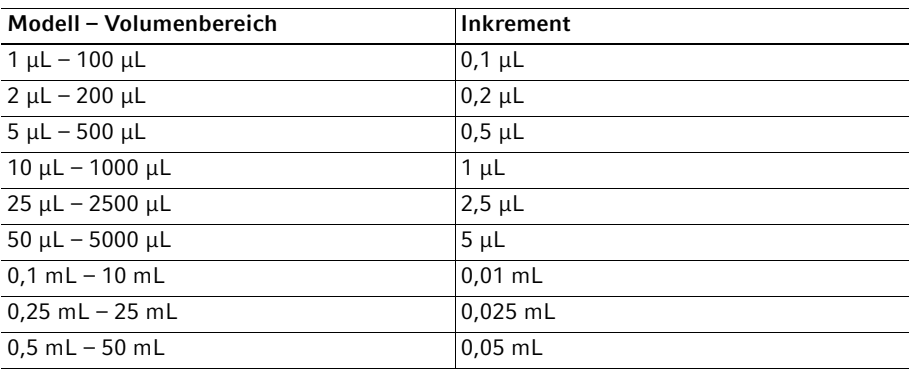

#### 8.2 Dispensiergeschwindigkeiten

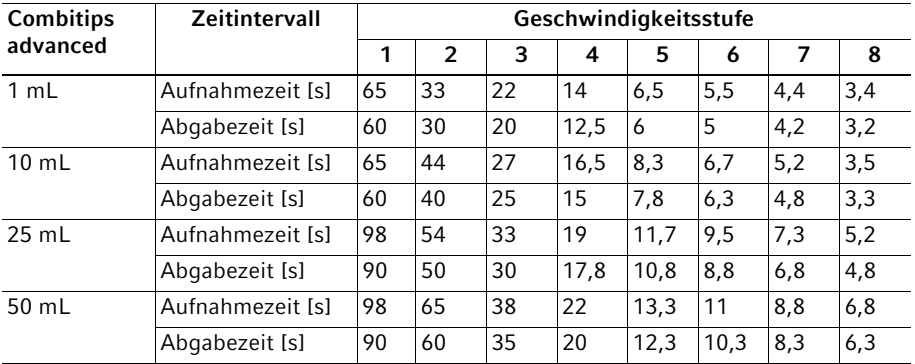

Testbedingungen:

- Mittelwert aus 3 Bestimmungen
- Flüssigkeit: Destilliertes Wasser (gemäß ISO 3696)
- Umgebungstemperatur: 20 °C 25 °C

#### 8.3 Dispenser

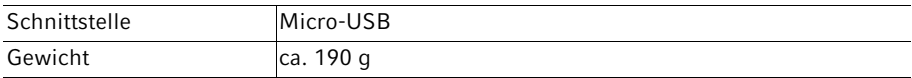

#### 8.3.1 Akku

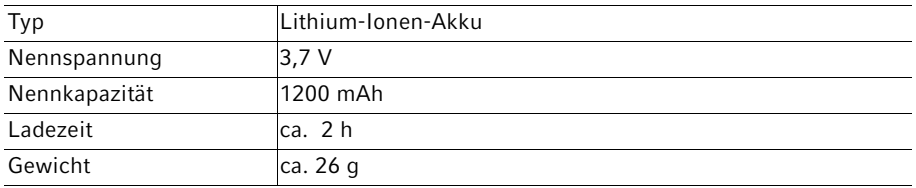

#### 8.3.2 Informationen zur Akkulaufzeit

Die Akkulaufzeit ist von mehreren Faktoren abhängig. Die volle Akkukapazität ist ausreichend für mindestens 500 Aufnahmen und 10000 Abgabeschritte unter den angegebenen Testbedingungen. Die Akkulaufzeit beträgt unter diesen Bedingungen ungefähr 5 Stunden.

Testbedingungen:

- Combitip advanced 10 mL
- Destilliertes Wasser (gemäß ISO 3696)
- Vollständig geladener, neuer Akku
- Geschwindigkeitsstufe 5 für Aufnahme und Abgabe
- Pro Aufnahme werden 20 Dispensierschritte abgegeben
- Pro Dispensierschritt werden 500 μL Flüssigkeit abgegeben

#### 8.3.3 Netzteil

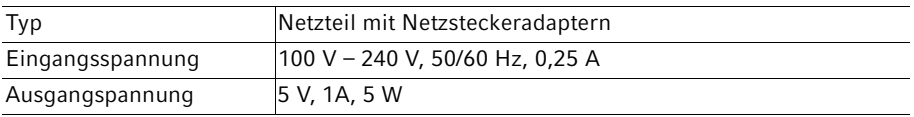

#### Technische Daten

52 Multipette® E3/E3x – Repeater® E3/E3x Deutsch (DE)

#### <span id="page-51-0"></span>8.4 Messabweichungen

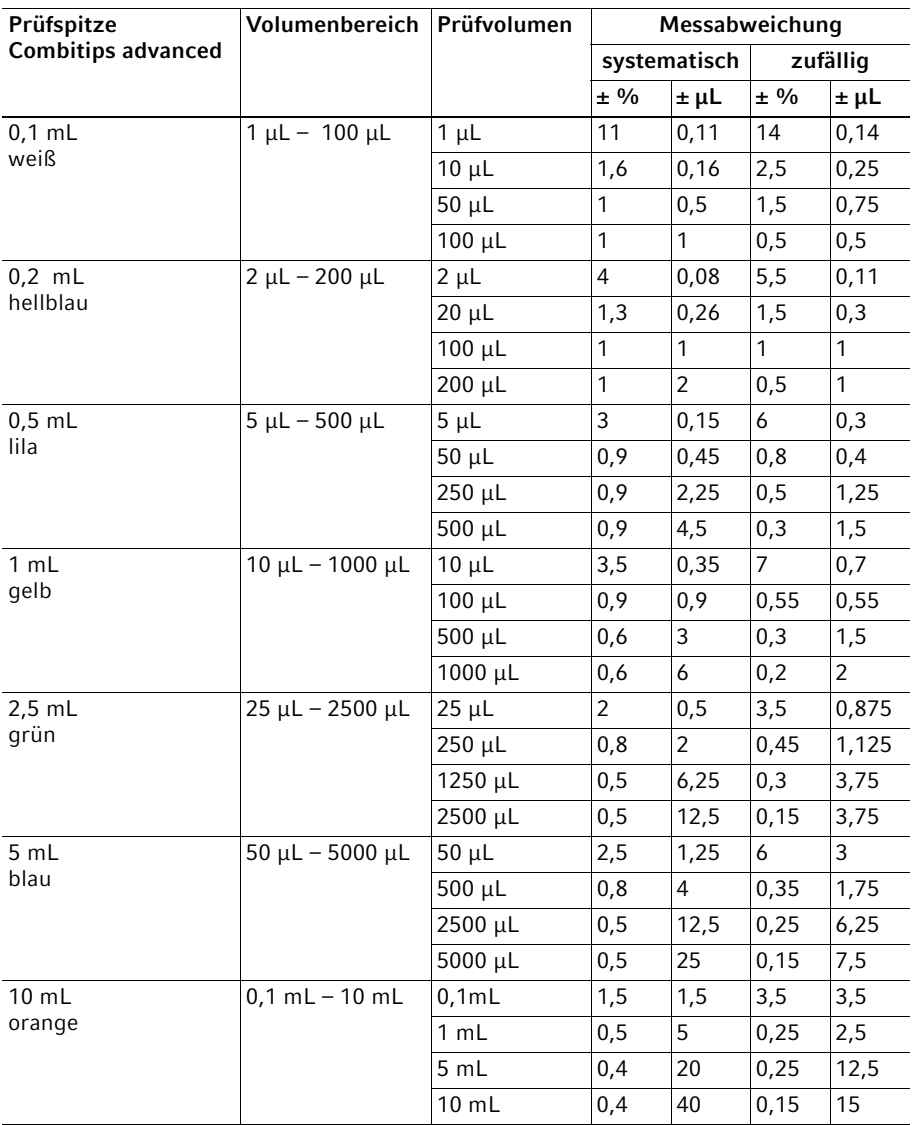

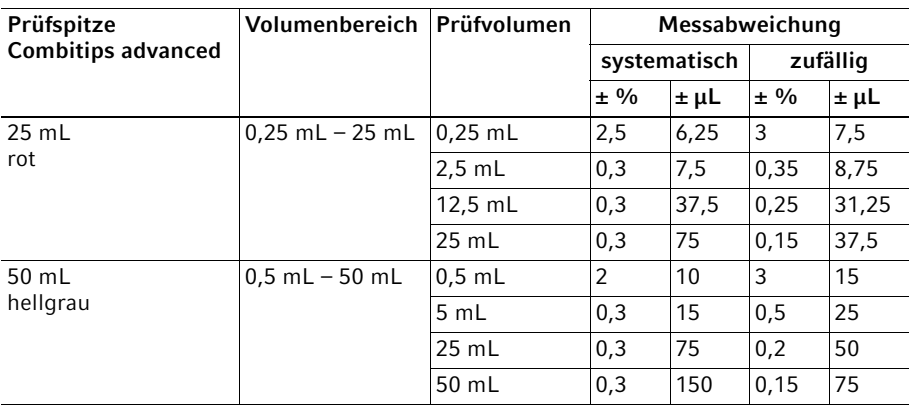

Prüfbedingungen und Prüfauswertung in Übereinstimmung mit ISO 8655, Teil 6. Prüfung mit eichamtlich geprüfter Feinwaage mit Verdunstungsschutz.

- Anzahl der Bestimmungen: 10
- Verwendung von Wasser gemäß ISO 3696
- Prüfung mit einem voll befüllten Combitip advanced
- Prüfung bei 20 °C 27 °C,  $\pm$ 0,5 °C
- Dosierung an die Gefäßwand
- Geschwindigkeitsstufe: 5

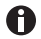

Die drei größten Prüfvolumina pro Spitze (100 %, 50% , 10% des Nominalvolumens) entsprechen den Vorgaben der ISO 8655, Teil 5. Zur normkonformen Überprüfung der systematischen und zufälligen Messabweichung ist die Prüfung bei diesen drei Prüfvolumina durchzuführen. Das kleinste einstellbare Volumen von 1 % wird als zusätzliche Information zur Verfügung gestellt.

#### 8.5 Umgebungsbedingungen

<span id="page-52-0"></span>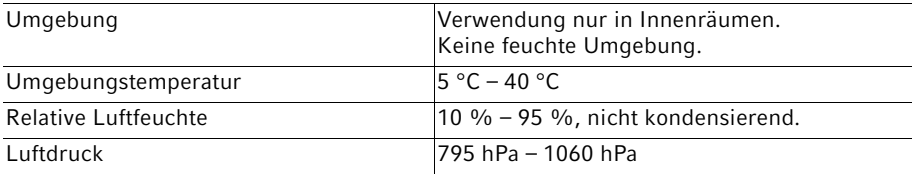

Deutsch (DE)

### 9 Transport, Lagerung und Entsorgung<br>9.1 Dekontamination vor Versand

#### Dekontamination vor Versand

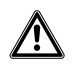

#### VORSICHT! Personen- und Geräteschaden durch kontaminiertes Gerät.

Reinigen und dekontaminieren Sie das Gerät vor Versand oder Lagerung nach den Reinigungshinweisen.

Gefährliche Stoffe sind:

- gesundheitsgefährdende Lösungen
- potenziell infektiöse Agenzien
- organische Lösungsmittel und Reagenzien
- radioaktive Substanzen
- gesundheitsgefährdende Proteine
- DNA
- 1. Beachten Sie die Hinweise der "Dekontaminationsbescheinigung für Warenrücksendungen". Sie finden diese als PDF-Datei auf unserer Internetseite www.eppendorf.com/decontamination.
- 2. Tragen Sie in die Dekontaminationsbescheinigung die Seriennummer des Geräts ein.
- 3. Legen Sie die ausgefüllte Dekontaminationsbescheinigung für Warenrücksendung dem Gerät bei.
- 4. Senden Sie das Gerät an die Eppendorf SE oder an einen autorisierten Service.

#### 9.2 Lagerung

#### HINWEIS! Geräteschaden bei falscher Lagerung.

- Entfernen Sie den Akku, bevor Sie das Gerät für längere Zeit (> 2 Monate) nicht verwenden.
- Entfernen Sie die Batterie, bevor Sie das Gerät für längere Zeit (> 2 Monate) nicht verwenden.
- Lagern Sie das Gerät nicht mit eingesetzter Dispenserspitze.
- Wählen Sie eine sichere Ablage.
- Setzen Sie das Gerät nicht über längere Zeit aggressiven Gasen aus.

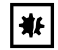

 $|| \cdot ||$ 

#### HINWEIS! Schaden durch UV-Strahlung.

Verbrauchsartikel nicht in Bereichen mit starker UV-Strahlung lagern.

<span id="page-54-0"></span>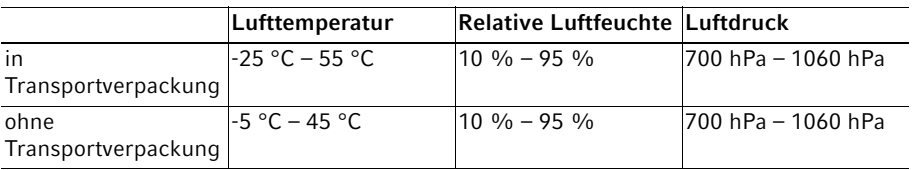

Deutsch (DE)

#### 9.3 Entsorgung

<span id="page-55-0"></span>Bei einer Entsorgung des Produkts sind die einschlägigen gesetzlichen Vorschriften zu beachten.

#### Hinweise zur Entsorgung von elektrischen und elektronischen Geräten in der Europäischen Gemeinschaft:

Innerhalb der Europäischen Gemeinschaft wird die Entsorgung von elektrischen Geräten durch nationale Vorschriften geregelt, die auf der EU-Richtlinie 2012/19/EU über Elektround Elektronik-Altgeräte (WEEE) basieren.

Nach diesen Vorschriften dürfen alle nach dem 13. August 2005 gelieferten Geräte im Business-to-Business-Bereich, in den dieses Produkt einzuordnen ist, nicht mehr im kommunalen Abfall oder Hausmüll entsorgt werden. Um dies zu dokumentieren, sind sie mit folgendem Symbol gekennzeichnet:

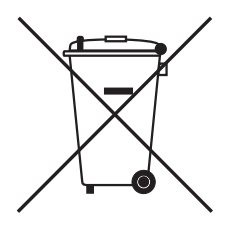

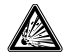

WARNUNG! Explosions- und Brandgefahr durch überhitzte Akkumulatoren und Batterien.

Erhitzen Sie Akkumulatoren und Batterien nicht über 60 °C und werfen Sie sie nicht ins Feuer.

Batterien nicht im Hausmüll entsorgen. Entsorgen Sie Batterien entsprechend den örtlichen Vorschriften.

Da sich die Entsorgungsvorschriften innerhalb der EU von Land zu Land unterscheiden können, bitten wir Sie, sich bei Bedarf bei Ihrem Lieferanten zu informieren.

# 10 Bestellinformation<br>10.1 Dispenser Multipet

#### Dispenser Multipette E3/E3x - Repeater E3/E3x

inkl. Ladestände

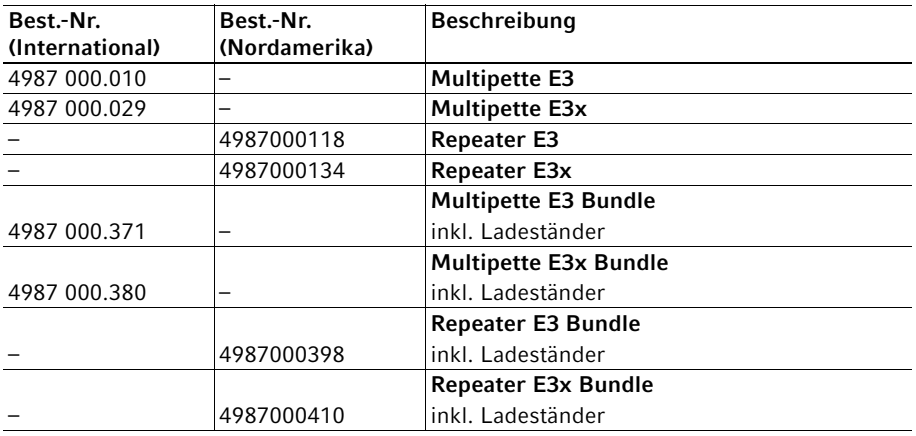

#### 10.2 Ersatzteile

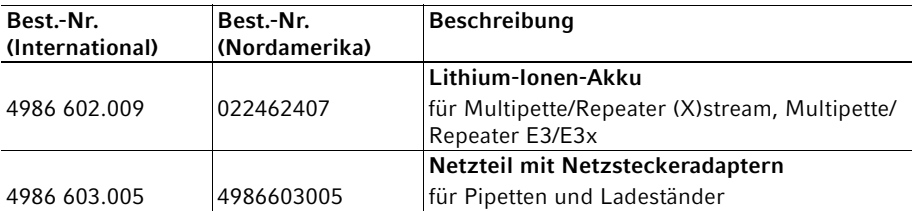

58 Multipette® E3/E3x – Repeater® E3/E3x Deutsch (DE)

#### 10.3 Zubehör für Dispenser

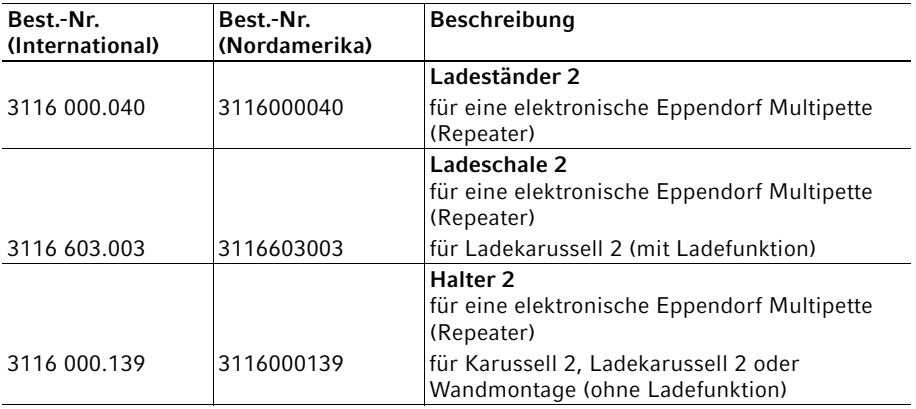

#### 10.4 Dispenserspitze – Combitips advanced

#### 10.4.1 Reinheitsgrad – Eppendorf Quality

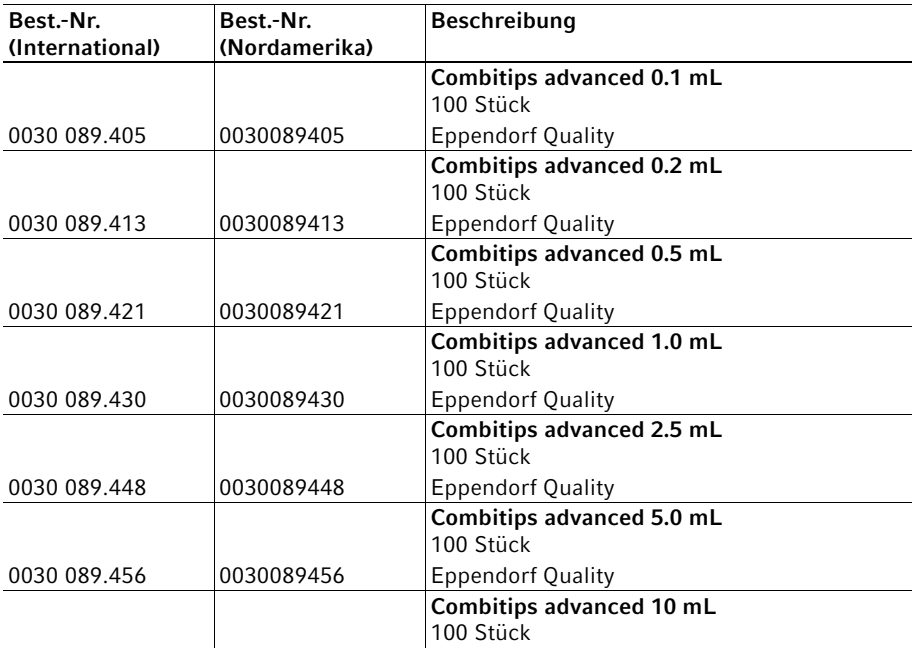

Bestellinformation Multipette® E3/E3x – Repeater® E3/E3x Deutsch (DE)

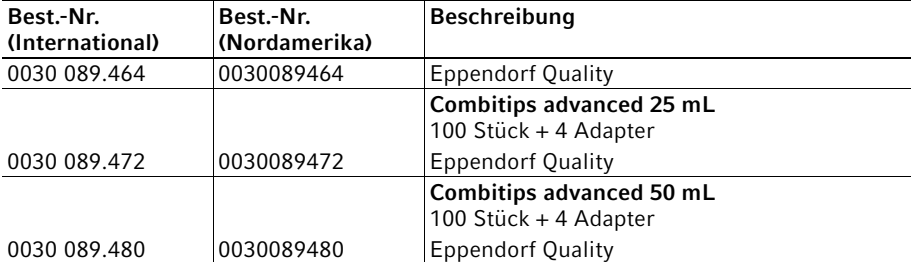

#### 10.4.2 Reinheitsgrad – Sterile

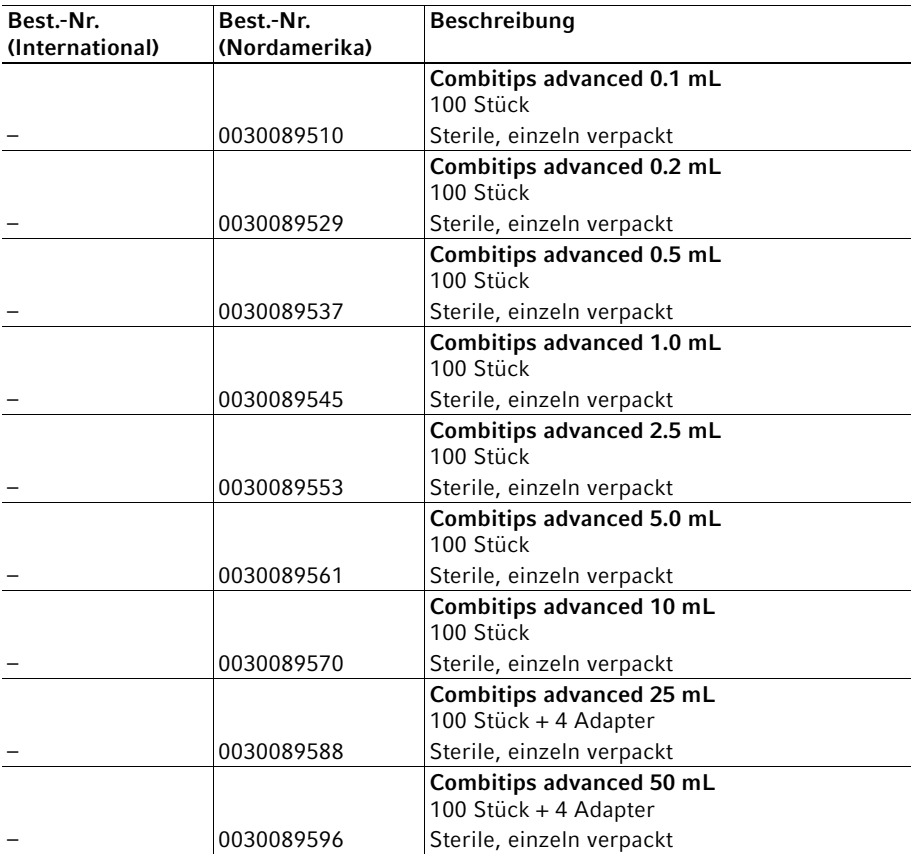

59

60 Multipette® E3/E3x – Repeater® E3/E3x Deutsch (DE)

#### 10.4.3 Reinheitsgrad – Biopur

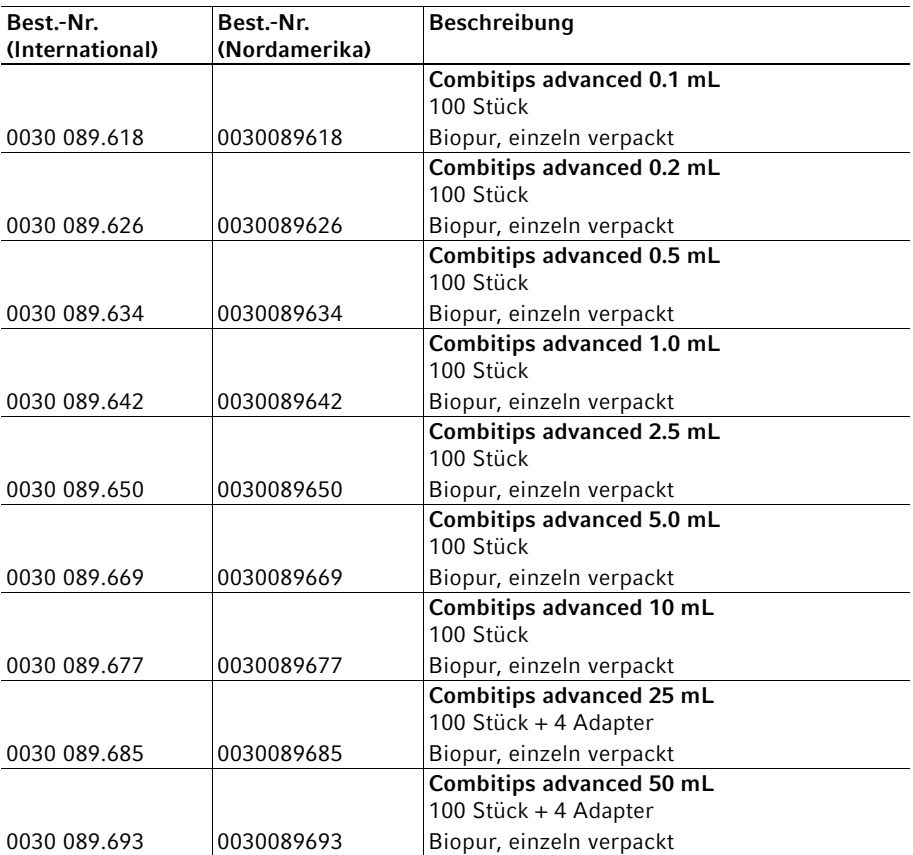

#### 10.4.4 Reinheitsgrad – PCR clean

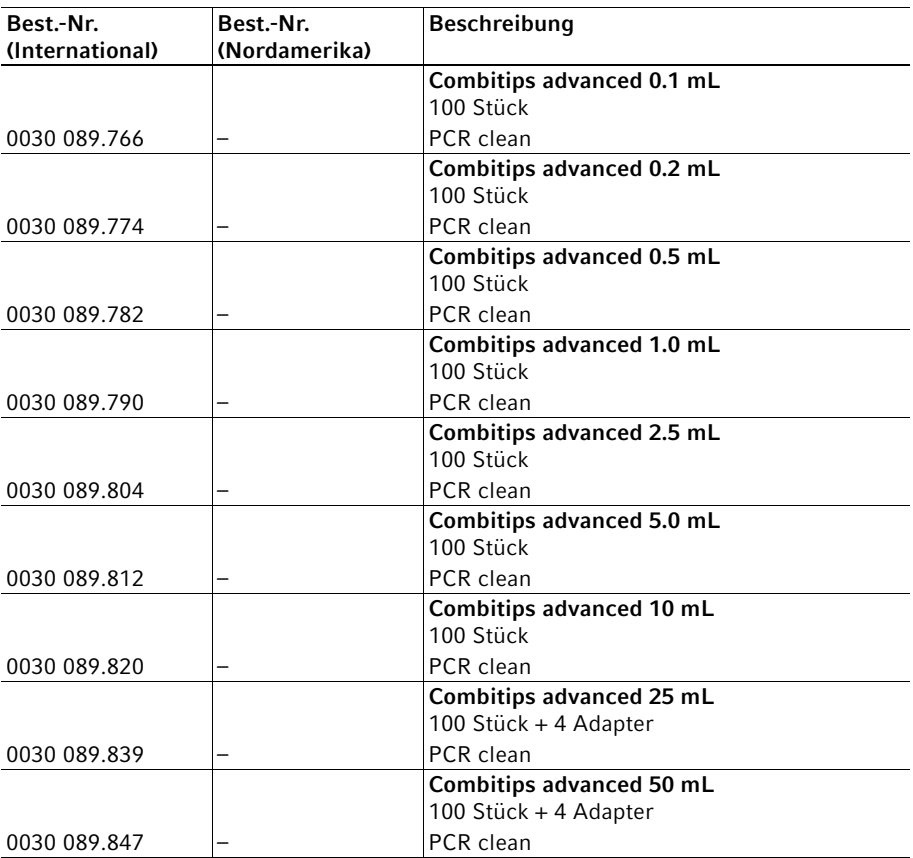

62 Multipette® E3/E3x – Repeater® E3/E3x Deutsch (DE)

#### 10.4.5 Reinheitsgrad – Forensic DNA Grade

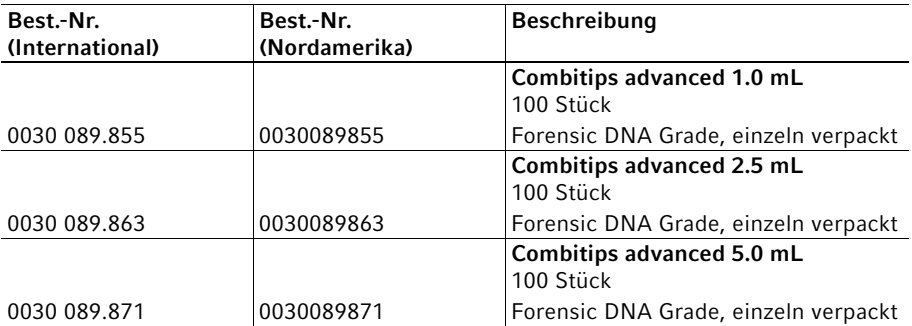

#### 10.4.6 Adapter advanced für Dispenserspitze

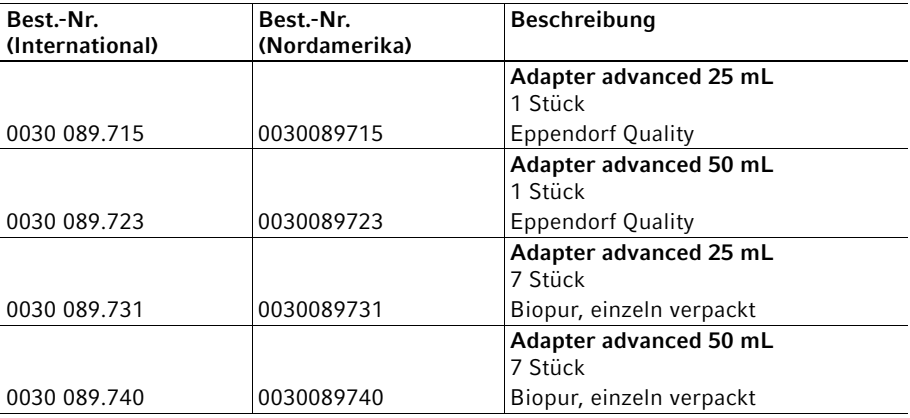

#### 10.5 Dispenserspitze – ViscoTip

#### 10.5.1 Reinheitsgrad – Eppendorf Quality

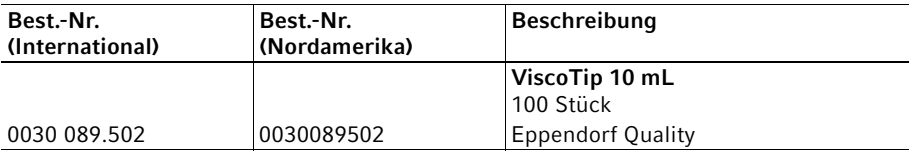

#### 10.6 Zubehör für Combitips advanced

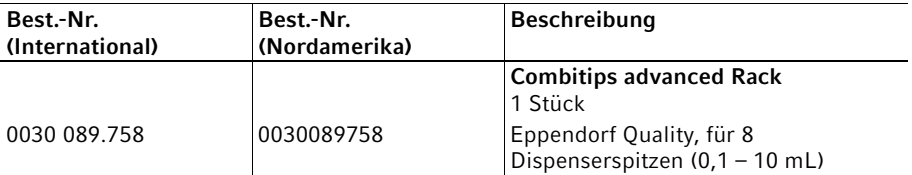

Index<br>64 Multipette® E3/E3x – Repeater® E3/E3x<br>Deutsch (DE)

#### Index

#### $\boldsymbol{\mathsf{A}}$

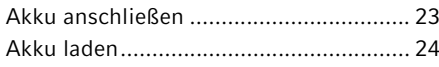

#### $\, {\bf B} \,$

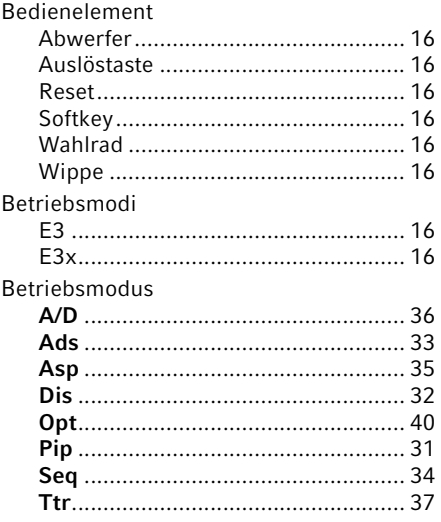

#### $\mathsf{C}$

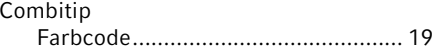

#### D

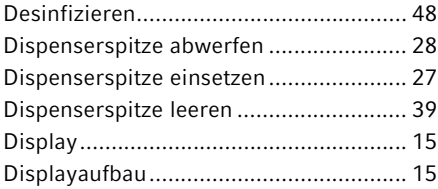

#### $\mathsf E$

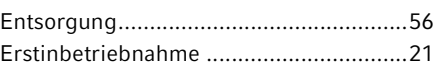

#### $\bar{\mathsf{F}}$

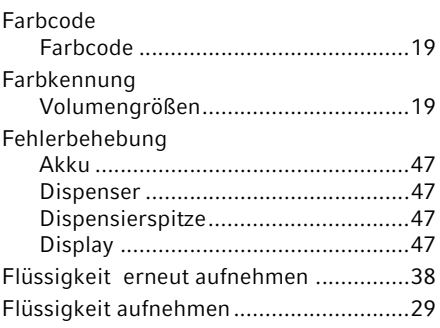

#### ${\mathsf G}$

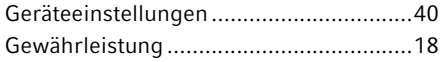

#### $\bar{\mathbf{L}}$

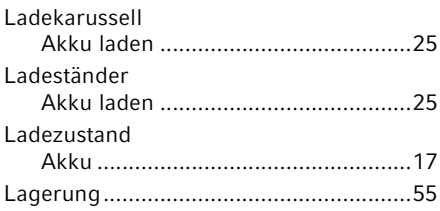

#### M

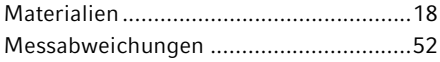

#### $\boldsymbol{\mathsf{N}}$

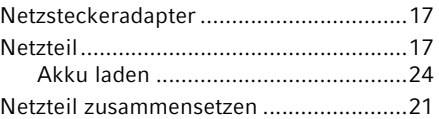

Index

#### O

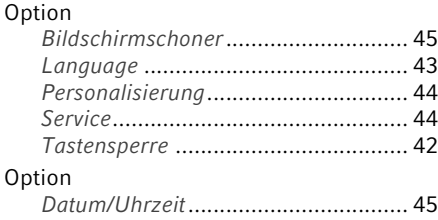

#### P

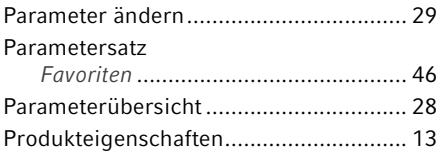

#### R

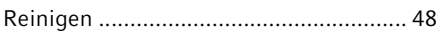

### S

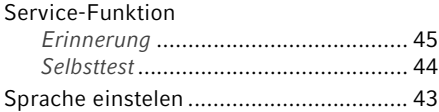

#### T

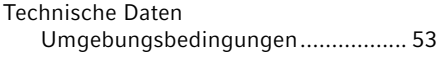

#### U

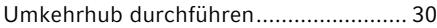

#### V

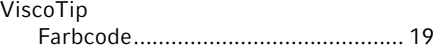

#### | Index

Multipette® E3/E3x – Repeater® E3/E3x Deutsch (DE) 66

# eppendorf

# **Eppendorf Certificate**

### **Declaration of Conformity - China RoHS 2 for** Multipette® E3/E3x and Repeater® E3/E3x

Eppendorf AG has made reasonable efforts to ensure that hazardous materials and substances may not be used in the Multipette® E3/E3x and Repeater® E3/E3x.

In order to determine the concentration of hazardous substances in all homogeneous materials of the subassemblies, a "Product Conformity Assessment" (PCA) procedure was performed. As defined in GB/T 26572 the "Maximum Concentration Value" limits (MCV) apply to these restricted substances:

- Lead (Pb): 0.1%
- Mercury (Hg): 0.1%
- Cadmium (Cd): 0.01%
- Hexavalent Chromium (Cr(+VI)): 0.1%
- Polybrominated Biphenyls (PBB): 0.1%
- Polybrominated Diphenyl Ethers (PBDE): 0.1%

#### **Environmental Friendly Use Period (EFUP)**

EFUP defines the period in years during which the hazardous substances contained in electrical and electronic products will not leak or mutate under normal operating conditions. During normal use by the user such electrical and electronic products will not cause serious environmental pollution, serious bodily injury or damage to the user's assets.

The Environmental Friendly Use Period for Multipette® E3/E3x and Repeater® E3/E3x is 20 years.

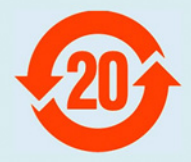

Products manufactured by Eppendorf may become components of other devices or can be used with other appliances. With these third-party products and devices in particular, please note the EFUP labeled on these products. Eppendorf will not take responsibility for the EFUP of those products and devices.

# eppendorf

# **Eppendorf Certificate**

#### 此表格是按照 SI/T 11364-2014 中规定所制定的。

This table is created according to SI/T 11364-2014.

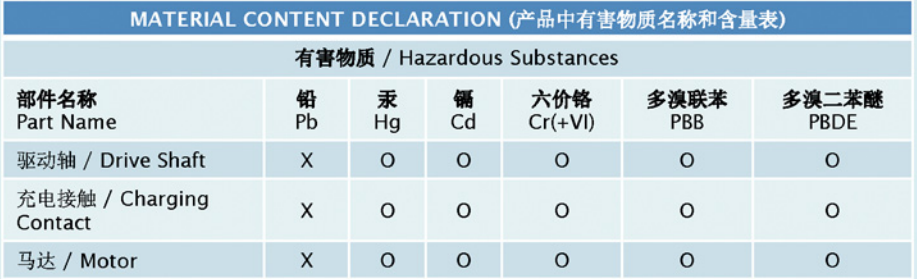

O: 表示该有毒有害物质在该部件所有均质材料中的含量均在GB/T 26572规定的限量要求以下。

 $O:$ Indicates that the above mentioned hazardous substance contained in all homogeneous materials of the part is below the required limit as defined in GB/T 26572.

表示该有毒有害物质至少在该部件某一均质材料中的含量超出GB/T 26572规定的限量要求。  $\mathbf{x}$ 

 $X$ : Indicates that the above mentioned hazardous substance contained in at least one of the homogeneous materials of this part is above the required limit as defined in GB/T 26572.

除上表所示信息外,还需声明的是,这些部件并非是有意用铅(Pb)、汞(Hg)、铬(Cd)、六价铬(Cr(+VI)、多溴联苯(PBB)或 多溴二苯醚 (PBDE) 来制造的。

Apart from the disclosures in the above table, the subassemblies are not intentionally manufactured or formulated with Lead (Pb), Mercury (Hg), Cadmium (Cd), hexavalent Chromium (Cr(+VI)), polybrominated Biphenyls (PBB), and polybrominated Diphenyl Ethers (PBDE).

Date: Hamburg, April 29, 2019

Dr. B. Schreiber Vice President Quality Management & Regulatory Affairs

Your local distributor: www.eppendorf.com/contact Eppendorf AG · Barkhausenweg 1 · 22339 Hamburg · Germany E-mail: eppendorf@eppendorf.com

Eppendorf\*, the Eppendorf Brand Design, Multipette\* and Repeater\* are registered trademarks of Eppendorf AG.<br>All rights reserved, incl. graphics and images. Copyright @2019 by Eppendorf AG.

Dipl/Wirt.-Ing. C. Markau

**Éusiness Manager** Manual Liquid Handling

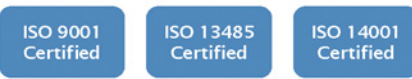

Page 2 of 2

# eppendorf **Declaration of Conformity**

The product named below fulfills the requirements of directives and standards listed. In the case of unauthorized modifications to the product or an unintended use this declaration becomes invalid. This declaration of conformity is issued under the sole responsibility of the manufacturer.

#### **Product name:**

Multipette® E3/E3x

**Product type:** 

Electronically controlled manual dispenser

#### Relevant directives / standards:

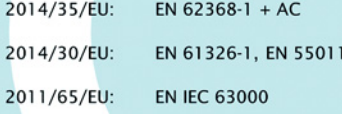

Further applied standards: EN ISO 8655-1 + AC, EN ISO 8655-5 + AC, EN ISO 8655-6 + AC

**ISO** 

9001

**Certified** 

Hamburg, March 09, 2021

Dr. Wilhelm Plüster **Management Board** 

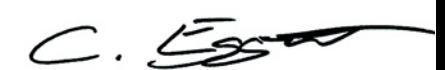

Dr. Christian Eggert **Head of Division Liquid Handling** 

**ISO 14001** 

**Certified** 

**ISO 13485** 

**Certified** 

Your local distributor: www.eppendorf.com/contact Eppendorf AG · Barkhausenweg 1 · 22339 Hamburg · Germany eppendorf@eppendorf.com

Eppendorf\*, the Eppendorf Brand Design and Multipette\* are registered trademarks of Eppendorf AG, Cermany.<br>U.S. Design Patents are listed on www.eppendorf.com/jp,<br>All rights reserved, incl. graphics and images. Copyright ©

www.eppendorf.com

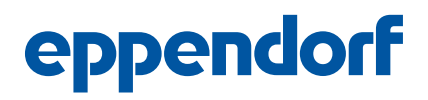

# Evaluate Your Manual

Give us your feedback. www.eppendorf.com/manualfeedback

Your local distributor: www.eppendorf.com/contact Eppendorf SE · Barkhausenweg 1 · 22339 Hamburg · Germany eppendorf@eppendorf.com · www.eppendorf.com